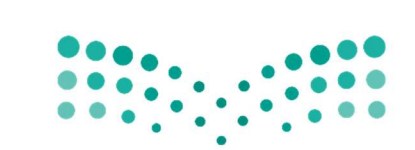

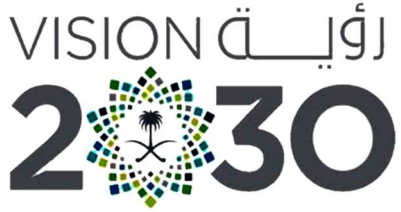

المملكة العربية السعودية KINGDOM OF SAUDI ARABIA وزارة التصليم Ministry of Education

تقنيةرقمية2-2

أوراق العمل

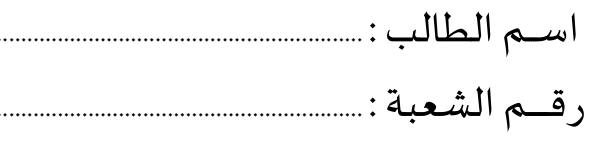

ثانوية أبو عريش الأولى معلم المادة : علي معشي

توزيع الدرجات لمقرر تقنية رقمية 2-2

| الدرجة النهائية | الاختبار النهائي |      | المجموع    | الاختبارات القصيرة |            | الشاركة والتفاعل |                         | المهام الأدائية                       |          |
|-----------------|------------------|------|------------|--------------------|------------|------------------|-------------------------|---------------------------------------|----------|
|                 | ٤٠ درجة          |      |            | 20 درجة            |            | 20 درجة          |                         | 20 درجة                               |          |
| ١٠٠ درجة        | تحريري           | عملى | ٦.<br>درجة | تحريري             | تطبيق عملى | الشاركة          | نشاطات<br>وتطبيقات صفية | <b> بحوث أو مشروعات أو </b><br>تقارير | واجبات   |
|                 | ۲۵ درجة ۱۵ درجة  |      |            | ۱۰ درجات           | ۱۰ درجات   | ۱۰ درجات         | ۱۰ درجات                | ۱۰ درجات                              | ۱۰ درجات |

# استمارةمتاȊعة أوراق العمل الطالب

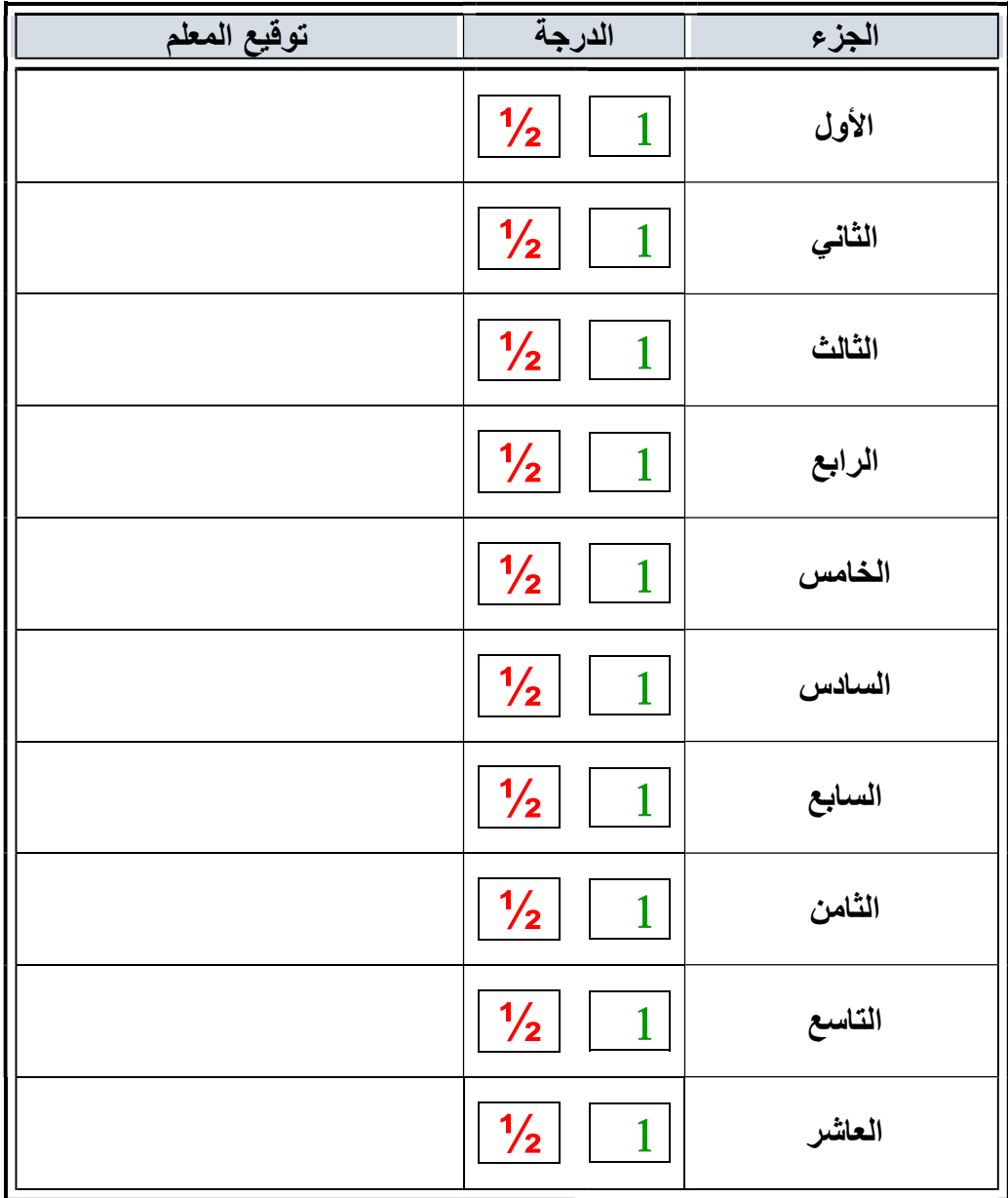

الملف هذا لا يغني عن الكتاب المدرسي

 $\overbrace{ }$   $\overbrace{ }$   $\overbrace{$ علي معشي الصفحة 1 ٦

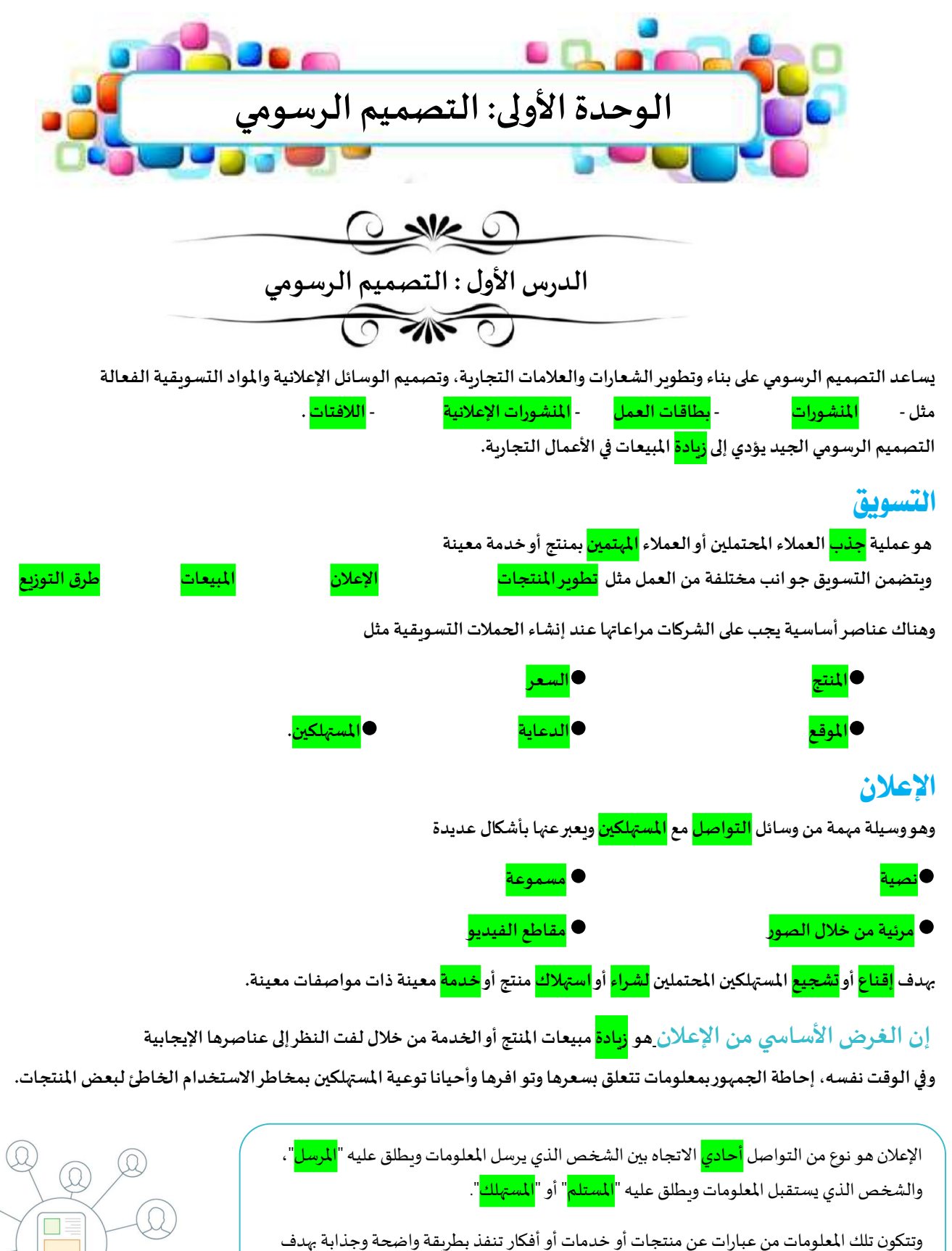

التأثير على المستهلك لشراء أو استخدام هذه المنتجات والخدمات.<br>.

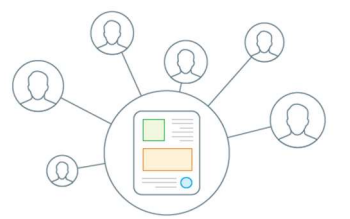

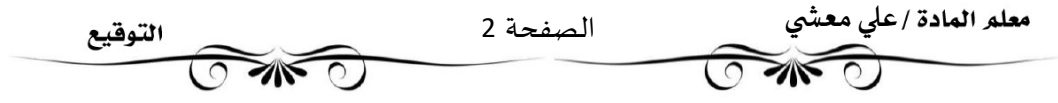

### وسائل الإعلان

إن اختيار طربقة الإعلان يخضع للعديد من المعايير مثل الميز انية المتوفرة، وإمكانية الوصول للزبائن وتفضيلاتهم المختلفة، كما يمكن للشركات اختيار الوسائل الإعلانية المناسبة التي ستساعد في تعزبز علامتها التجاربة.

### • الوسائل المطبوعة

• وسائل الإعلان عف الإنفنت

أصبحت الطباعة حديثا أداة شائعة جدا للإعلان؛ وذلك لقدرتها على الوصول لجمهور <mark>محدد</mark> وبلغات متعددة. وبمكن الوصول إلى مجموعة كبيرة من جمهورمتماثل بخصائصه السكانية ومنطقته الجغر افية من خلال الإعلان عبروسائل أخرى، كالهدايا التي يطبع عليها اسم الشركة أو علامتها التجاربِة، أو من خلال الإعلانات في وسائل المواصلات العامة.

يعد الإعلان عبر الإنترنت أحد أشكال نشر العروض الترويجية بغرض إيصال الرسائل النسويقية لجذب المستهلكين. فعند استخدام الأشخاص وسائل التواصل الاجتماعي والمو اقع الإلكترونية، يتلقون الرسائل التسويقية من خلال نتائج محركات <mark>البحث</mark> والمساحات <mark>الإعلانية</mark> في المو اقع، وكذلك من خلال <mark>رسائل البريد الإلكتروني وإعلانات</mark> الشبكات الاجتماعية وغيرها.

### الأحهزة الذكية

Ì

 $\overline{\phantom{a}}$ 

مع تز ايد استخدام الأجهزة الذكية كالهو اتف الذكية وغيرها، أصبح الإعلان عبرها يشكل جانبا مهما لكل الأعمال، وتمكن وسائط الهو اتف الذكية والأجهزة اللوحية والرسائل الترويجية من الوصول إلى الجمهور المستهدف من خلال <mark>الرسائل <mark>القصيرة</mark> والتطبيقات</mark> ومجموعات <mark>الدردشة</mark> على وسائل التواصل الاجتماعي وغيرها.

> توجد في المملكة العربية السعودية قواعد محددة لتنظيم لوحات الدعاية والإعلان. يمكنك زبارة الموقع: https://laws.boe.gov.sa/BoeLaws/Laws/LawDetails/16c49913-599f-406b-b016-a9a700f172c9/1

للاطلاع على القواعد التي تشمل: المقصود بلوحات الدعاية والإعلان، وبيان الجهات المسؤولة عنها، وتحديد الرسوم السنوبة، وبيان أحكام تأجير مواقع الإعلانات، وبيان الجهات التي يتم التأجير من قبلها، وبيان واجبات ومسؤوليات شركات الإعلانات وشروط الإعلان.

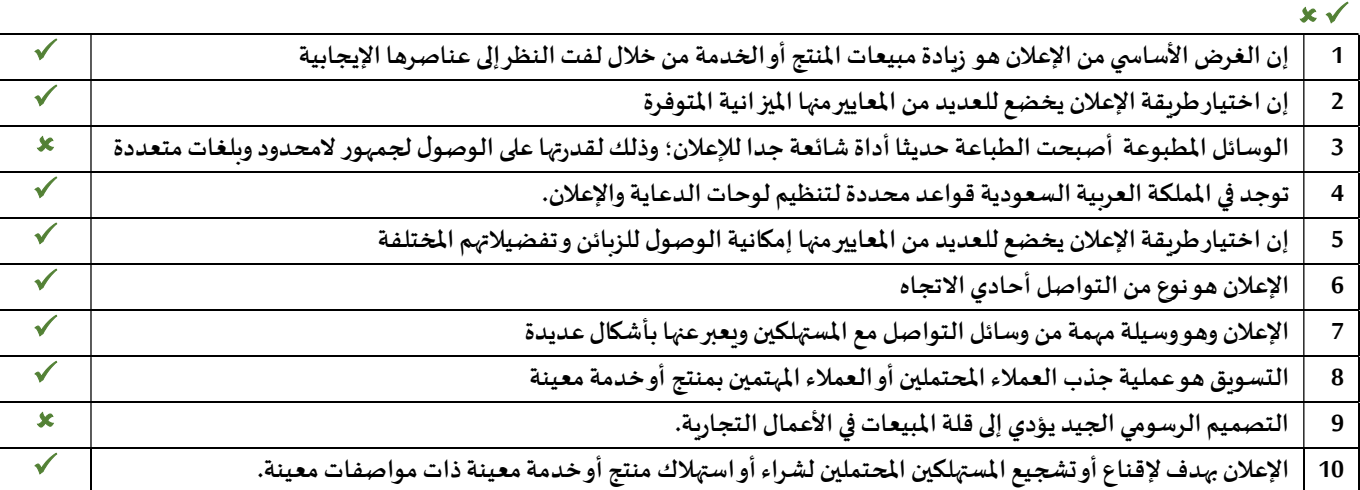

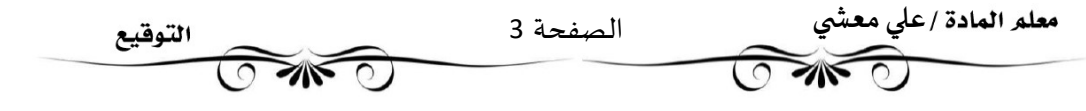

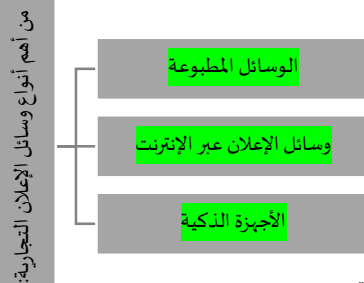

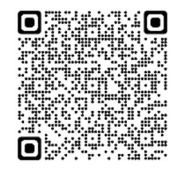

# مواصفات الإعلان الفعالة

1- اختيار العنوان الحيد

تعد كلمات العنوان من <mark>أهم</mark> مكونات أي إعلان، ويجب اختيار تلك الكلمات <mark>بعناية</mark> <mark>فائقة</mark>

حيث تشير دراسات التسويق بأن شخصين من كل عشرة أشخاص فقط يتابعان قراءة الإعلان بعد ملاحظة عنو انه

لتصميم الرسومي

ولذلك فإن فشل العنوان في جذب انتباه الجمهور؛ <mark>فقد</mark> الإعلان قيمته.

العنوان الجيد يجب أن - يركز على <mark>ميزات</mark> المنتج أو الخدمة. - يركز على المسائل التي <mark>تعني</mark> الجمهور. - يثير <mark>الفضول</mark> وبدعو <mark>لاستكشاف</mark> المزبد من المعلومات بخصوص المنتج أو الخدمة. -٢ طلب

#### -2 طلبإجراءمن المتلقي

إحدى الطرق الجيدة لجذب انتباه المتلقي في أن يطلب منه القيام بعمل ما وبطلق على هذا المصطلح التسويقي تسمية <mark>اتخاذ إجراء</mark>

مو**اصفات** / المعلومات / المعلومات / المعلومات / المعلومات / المعلومات / المعلومات / المعلومات / المعلومات / الم<br>المقاف المنافذ المعلومات / المنافسية الإعلان الفعالة -١ اختيار العنوان الجيد إجراء من المتلقي - إظهار "<br>| مصداقية<br>| المنتج -٤التركيز على ما يقدمه المنتج للمستهلك المستهلك البيانية

على سبيل المثال في التسويق عبر البريد الإلكتروني يكون اتخاذ الإجراء بالضغط على تير أو سطر نصي لارتباط تشعبي يوجه المستخدم إلى موقع إلكتروني العلامة تجاربة.

#### ☆★★★★ -3 إظɺار مصداقية المنتج

يتعين على المعلن دائما إثبات المصداقية بالاستعانة <mark>بطرف ثالث</mark>، إن استخدام الاعتماد الرسمي أوالتصديقات الرسمية المناسبة أوأي نوع آخر من الطرق الموثوقة من شأنه أن يوفر مصداقية لما يقدم للجمهور، وبِمكن أيضا الاستعانة بتقييمات وآراء أفراد أوجمهوريبدون رضاهم عن المنتج أو الخدمة.

### 4-التركيز على ما يقدمه المنتج للمستهلك

عندما يتعلق الأمر بشراء منتج جديد، فإن جميع المستهلكين المحتملين يركزون بوعي أو دون وعي على <mark>سؤال</mark> معين وهو: "ماذا يعني هذا الأمر بالنسبة لي؟" أوبمعنى آخر "كيف لهذا المنتج أو الخدمة أن تكون مفيدة في حياتي اليومية؟". إذا أجاب الإعلان عن هذا السؤال البسيط والحاسم فإنه يمكن بسهولة جذاب اهتمام العميل، فالمسهلك يشتري <mark>المنافع</mark> وليس <mark>الميزات</mark>، وكما هو معلوم لا أحد يرغب في شراء منتج عديم الفائدة بالنسبة له لذلك يجب أن يركز كل إعلان على السنب الذي من أجله سيكون المنتج (أو الخدمة) مفيدا للجمهور المسهّدف.

#### -5تضم؈ن المعلومات المناسبة البيانية

من المهم تضمين معلومات عن كيفية تمكين العميل المحتمل من الوصول للمنتج وشر ائه أو تضمين طرق للاتصال بالشركة للحصول على مزيد من المعلومات، على سبيل المثال: -إذا أردت بيع منتج فيجب الإشارة إلى <mark>المتجر</mark> الذي سيباع فيه. -إذا كان لديك عيادة طبية مختصة، فيجب أن تتضمن الإعلانات <mark>عنوان</mark> هذه العيادة. -إذا كنت تربد من العملاء الاتصال بك، فيجب عليك تضمين طرق <mark>الاتصال</mark> المكنة وتنوىعها.

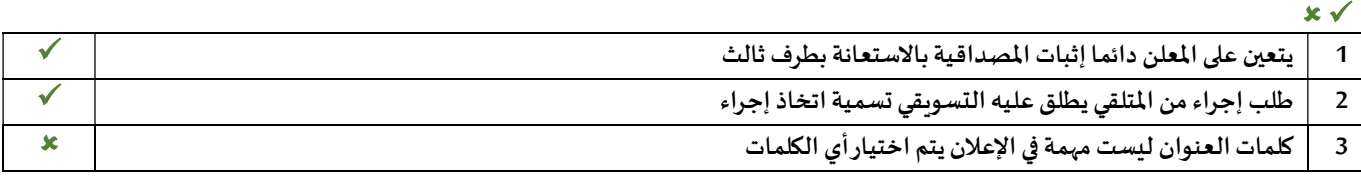

معلم المادة /على معشي الصفحة 4 التوقيع ٦

## التصميم الرسومي

هو استخدام <mark>مجموعة عناصر كالصوروالرسومات والرموزوالنصوص، ودمجها التوصيل المعلومات أو الأفكار بطربِقة بصربة مؤثرة</mark> وقد يكون التصميم <mark>رقميا</mark> أو غيررقمي

# أنواع التصميم الرسومي

1. تصميم الهوبة البصربة

يستخدم في التسويق للعلامة التجارية وتعزيز قيمها، من خلال استخدام الصوروالأشكال والألوان التي <mark>تبرز</mark> نشاط <mark>وهوية</mark> الشركة.

2. تصميم التسويق والإعلانات

يستخدم <mark>للترويج</mark> لمنتج أو الخدمة معينة.

.3 تصميم المɴشورات

هي عملية التصميم من أجل <mark>الطباعة</mark>. في الوقت الحاضر ومع ظهور النشر الرقمي، أصبح مصممو المنشورات يعملون جنبا إلى جنب مع المحررين والناشربن لتحقيق أفضل أداء في التخطيط والطباعة و انشاء الرسوم التوضيحية

.4 تصميم أدوات التغليف للمنتجات

تتطلب المنتجات المعدة للبيع أشكالا عديدة من التغليف والتعبئة والعناصر المرئية الأخرى، مثل <mark>الملصقات المغلفات</mark>، ويتم إنشاء هذه العناصر من خلال عمليات تصميم <mark>العبوات</mark> و <mark>المغلفات</mark>.

.5 تصميم اݍݰركة

هو فرع من فروع التصميم الرسومي وبتكون من رسوم تطبيق عليها بعض تأثيرات الحركة، وتشمل هذه التصميمات ألعاب الفيديو، والرسوم المتحركة، والتطبيقات، وصورGIF، ومتطلبات المو اقع الإلكترونية وغيرها.

.6 تصميم الوʈب

يجمع بين مجموعة متنوعة من عناصر التصميم مثل <mark>التخطيط والصور والطباعة</mark>؛ وذلك بهدف <mark>إنشاء صفحة إلكترونية</mark> سهلة الاستخدام وممتعة في التقديم.

## مبادئ التصميم الرسومي

تشير مبادئ التصميم الرسومي إلى <mark>كيفية</mark> قيام المصمم <mark>بالتخطيط <mark>وترتيب العناصر</mark> باستخدام أفضل الأساليب المكنة لضمان <mark>ارتباط</mark> جميع المكونات</mark> ببعضɺا البعض وصولا لɺدف تحقيق غاية الإعلان، وȖشمل ɸذه المبادئ

المحاذاة

التكرار

التباين

التوازن تحقيق التوازن <mark>البصري</mark> ين الأشكال والخطوط والعناصر الأخرى بطريقة تماثلية أوغير تماثلية، تبرز أهمية التوازن بأنه<br>التوازن تحقيق التوازن <mark>البصري</mark> بين الأشكال والخطوط والعناصر الأخرى بطريقة تماثلية أوغير تماثلية، تبرز يوفر بɴية وثباتا للتصميم.

> المحاذاة يتم محاذاة جميع عناصر التصميم الرسومي إلى <mark>الأعلى</mark> أ<u>و الأسفل</u> أو <mark>المنتصف</mark> أو <mark>الجانبين</mark>، وذلك لإنشاء اتصال مرئي بين تلك العناصر.

القرب يوجد القرب علاقة بصربة بين عناصر التصميم المختلفة من خلال تقليل <mark>المشتتات</mark>، وزبادة فهم المشاهد للمغزى، وتوفير نقطة محوربة للمشاهدين.

التكرارهي عملية تكرار عنصر أو عدة عناصر في التصميم، ترتبط معا لتعطي التصميم الاتساق المطلوب.

التباين يؤكد التباين على جو انب معينة من التصميم لإبراز <mark>الاختلافات</mark> بين عناصر التصميم.

 $\sqrt{N}$ 

٦

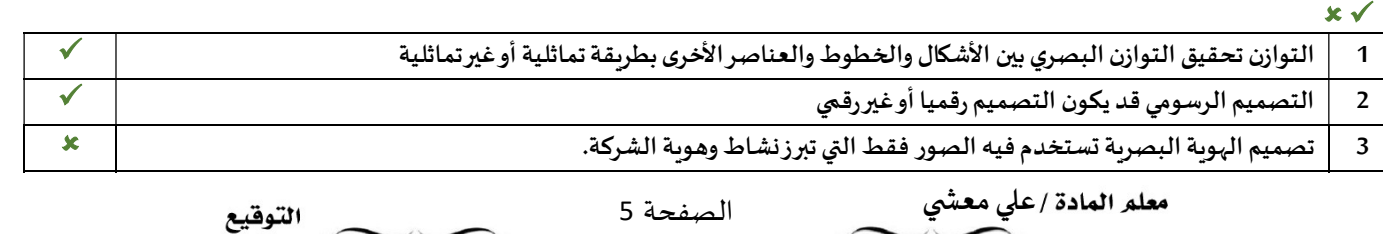

 $\sqrt{2}$ 

# عناصر التصميم الرسومي

تعد العناصر الفنية الوحدة الأساسية لأي تصميم مرئي، وتشكل هيكلية التصميم وكيفية نقله للرسائل البصرية، ومن أهم عناصر التصميم الرسومي:

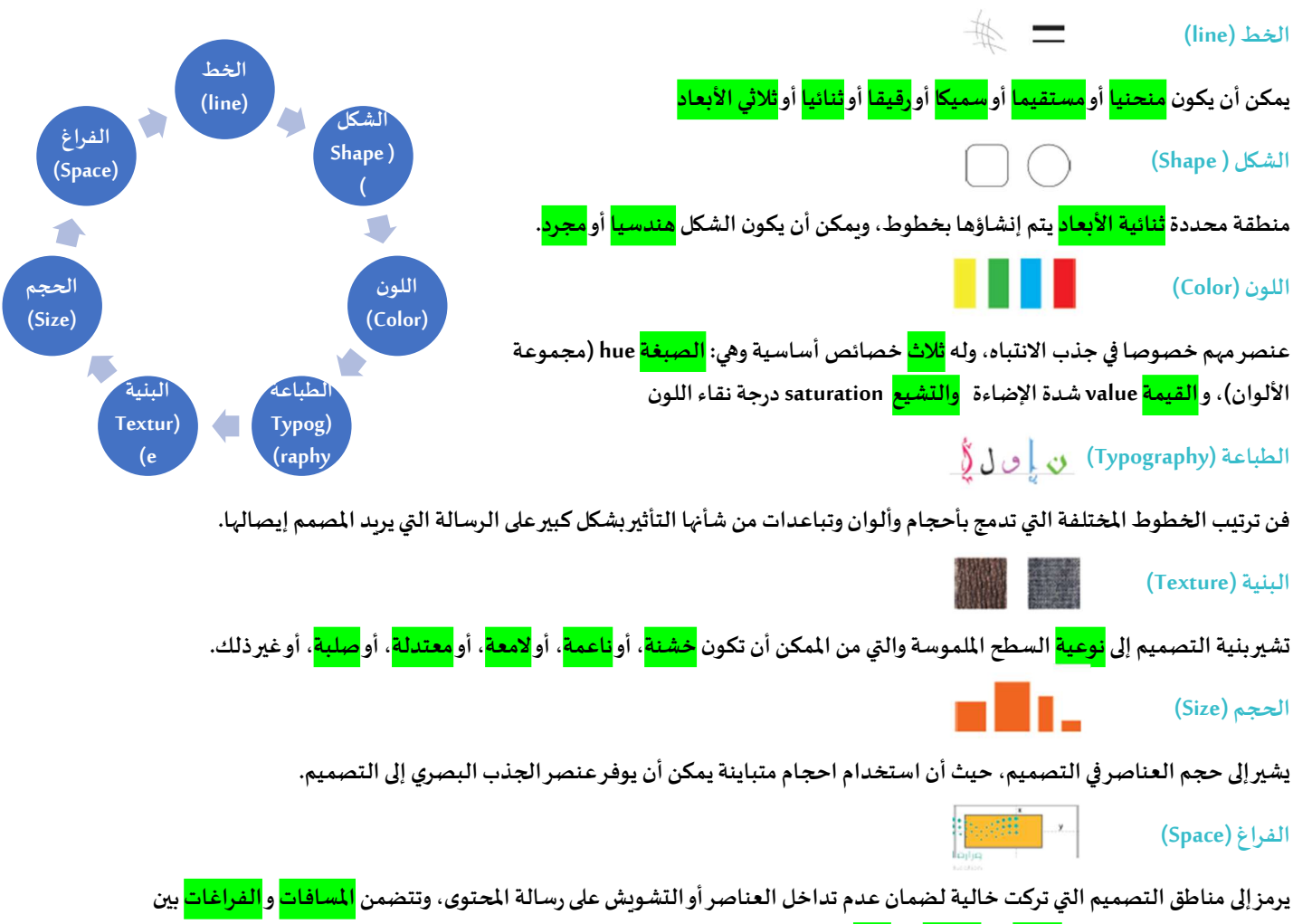

عناصر التصميم الأ*خ*رى، أو<mark>حولہا</mark>، أو <mark>أسفلہا</mark>، أو <mark>أعلى</mark> منها.

# أشكال التصميم الرسومي

ڧي العصر الحديث تقدم التصميم الرسومي تقدما كبيرا، و أصبح هناك العديد من أشكال التصميم، ومن أهمها:

#### • تصميم تجرȋة المستخدم

تحسين تجربة هذا المستخدم مع التركيز على هيكلية ومنطقية عناصر التصميم وتفاعل المستخدمين معها، وهذا يهدف إلى تحسين قابلية استخدام المنتج وامكانية الوصول إليه بشكل فعال و تفاعلى ،ما يزبد من رضا المستخدمين إلى أقصى حد وبضاعف فرص عودتهم مرة أخرى.

#### • تصميم واجɺة المستخدم

يتعلق بالعمل مع العناصر التفاعلية الخاصة بالتصميم، وهذا يتطلب فهما جيدا لاحتياجات المستخدمين لأنه يركز على توقع ما يجب على المستخدمين فعله عند استخدامهم لموقع إلكتروني ، والتأكد من أن الواجهة تحتوي على العناصر التي تجعل استخدام وظائف الموقع الإلكتروني ممكنة. تستخدم الألوان المتجاوبة بشكل كبير في تصميم واجهة المستخدم، وتقوم المتاجر الإلكترونية باستخدامها بشكل تدريجي. فبدلا من استخدام لون رمزي واحد في شعار العلامة التجاربة، تمكن الألوان المتجاوبة العلامات التجاربة من اكتساب ألوان متعددة محددة سابقا أو نظام ألوان ديناميكي يأخذ لون بيئتها، وبمكن للمتاجر الإلكترونية مع هذا النوع من التصميم المتجاوب أن تحافظ بسهولة على تفاعل المستخدمين أثناء تصفحهم مواقعها بحيث تبدو عملية استكشاف المتجر الإلكتروني رحلة ممتعة، بما أن كل صفحة ستحتوي على لوحة ألوان فربدة خاصة بها.

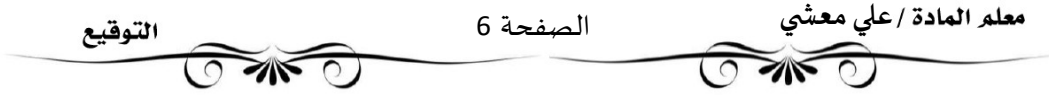

# أدوات التصميم الرسومي

تطورت عملية التصميم على مدار العقود الماضية نظرا لاستمرار التحول الرقمي في العالم الذي تعيش فيه، ما أدى إلى وجود عملية معقدة تشمل الدمج بين التقنيات <mark>التقليدية</mark> و <mark>الرقمية</mark>، حيث يستهل المصممون عملهم في بداية عملية التصميم برسم المفاهيم ووضع النماذج الأولية باستخدام أدوات التصميم الرسومي التقليدية قبل اللجوء إلى الحاسب واستخدام برامج التصميم الاحترافية لإنهاء المهمة أو المشروع.

يتوقع من مصممي الرسوميات أن يكونوا بارعين في التطبيقات البرمجية الخاصة بإنشاء الصور والطباعة والتخطيط. ويستخدم المصممون الرسومات النقطية والرسومات المتجهة المصممة سابقا (القوالب المجانية أو المدفوعة، والتي يمكن العثور عليها في المواقع المختصة بالتصاميم عبر الإنترنت.

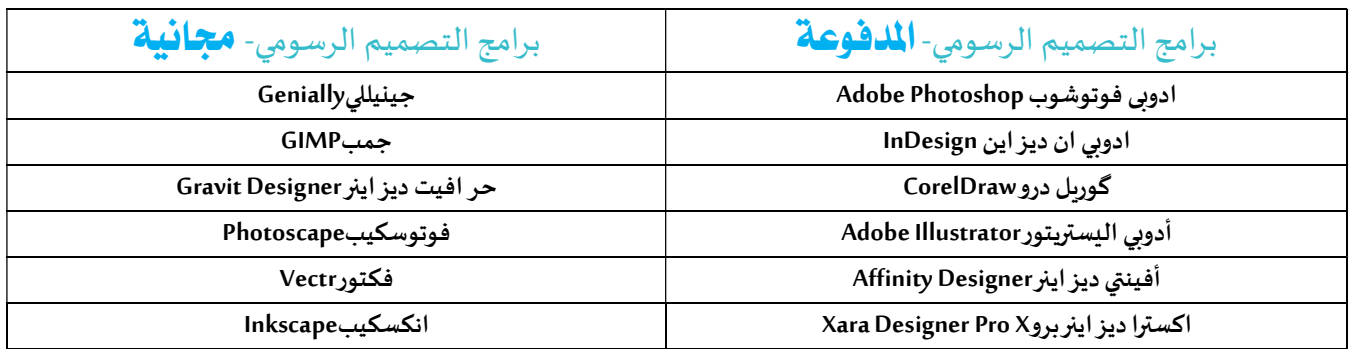

# الاختلاف بين الرسومات المتجهة والرسومات النقطية

Vector-Based Graphics ةɺالمتج الرسومات

- تحافظ على <mark>جودتها</mark> مع التكبير أو التصغير
- تعد <mark>أكثر</mark> <mark>مرونة</mark> وبمكن تغيير حجمها بسهولة دون فقدان جودتها.
	- تعبأ عادة بلون <mark>واحد</mark> أو <mark>بتدرج</mark> لوني.
	- ݯݨم الملفات للرسومات ذات الأȊعاد الكب؈فة صغ؈ف
		- <mark>يمكن</mark> تحويلها بسهولة إلى رسومات نقطية.
- انواع امتدادات الرسومات المتجɺة الشاǿعة: cdr ai pdf. eps. svg. Raster-Based Graphics النقطية الرسومات
	- تعد أفضل طربقة لإنشاء صورة <mark>غنية</mark> و<mark>مفصلة</mark>.
	- <mark>لا يمكن</mark> تغيير الحجم بشكل يحافظ على جودتها.
	- تعد <mark>أفضل</mark> من حيث إمكانية تحرير و إنشاء الصور بتأثيراتها المختلفة ومزج الألوان بسلاسة.
		- حجم الملفات التي تحتوي على رسومات نقطية <mark>كبير</mark>نسبيا.

<mark>– و</mark>فقا لتعقيد الصورة، فإن عملية التحويل إلى رسومات متجهة <mark>تستغرق وقتا</mark>

• الصورالنقطية ۂʏأك؆فتɴسيقاتالصورشيوعا، و من امتداداٮڈا الشاǿعة: bmp tif png gif jpg sd

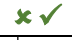

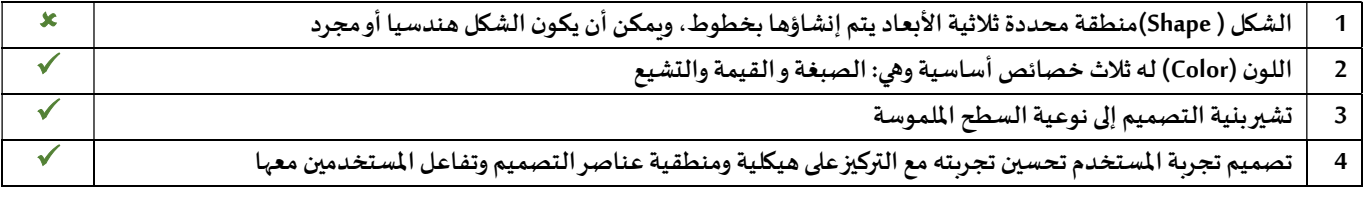

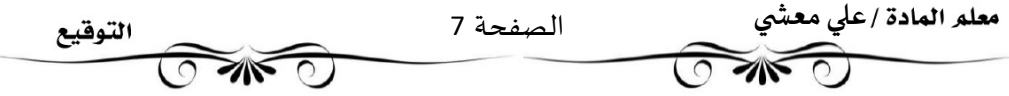

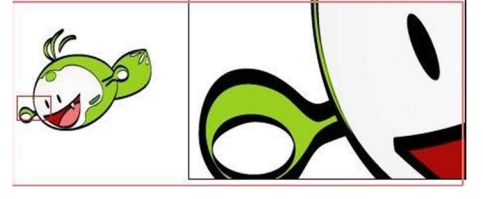

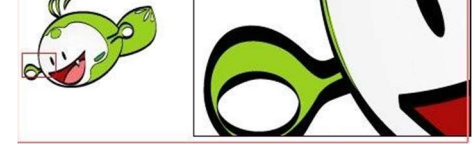

# أهمية وجود الشعار في الإعلان

الشعار Logo هو علامة رسومية أورمزيستخدم للمساعدة في التعريف والترويج لهوية الشركة وتميزها، وقد يكون التصميم <mark>مجردا</mark> أوقد يتضمن <mark>اسم</mark> الشركة أو<mark>علامتها</mark> المميزة.

إذا أردت أن تبدأ نشاطا تجاربا جديدا فإن نوع الشعار الذي تختاره سيؤثر على الإعلان عن منتجاتك، كما سيؤثر على كيفية تلقي العملاء لعلامتك التجاربة، يعد اختيار نوع الشعار أحد الخطوات الأولى لإنشاء شعار ناجح لعملاك،

وهناك أربعة أنواع أساسية من تصميمات الشعارات، وبعتمد اختيار نوع الشعار المناسب لعملك على الجمہور المسمّدف ونوع المنتج والمنافسة وغيرها.

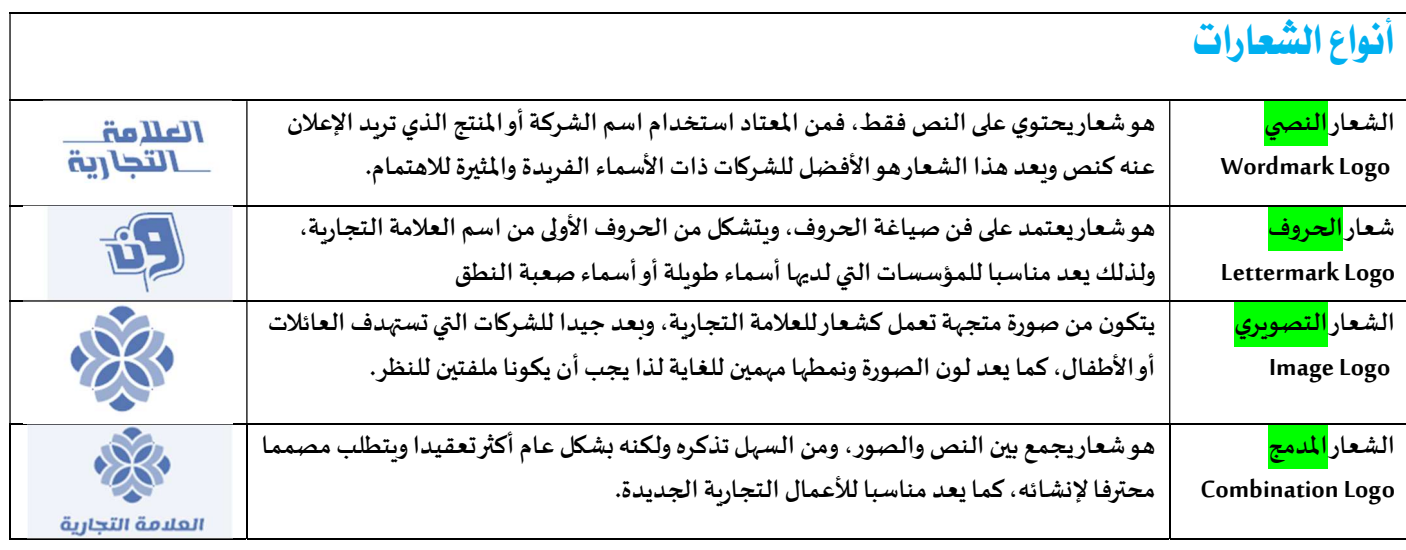

من الهم جدا أن تستخدم الشركة أو المؤسسة أو المنظمة شعارا تم تصميمه بشكل احترافي لأنه يستخدم للتعريف بهوية الشركة، حيث يلعب الشعار دورا حاسما كحلقة الوصل بين الشركة وعملائها؛ فهو يدعم رمزية الشركة للمستهلك وذلك بشكل بصري.

### تصميم الشعار Logo

تقام العديد من مهرجانات التموربالمملكة العربية السعودية، افترض أن أحد المؤسسات التي تنظم مثل هذه المهرجانات رشحتك كمصمم رسومات لتصميم شعار المهرجان من خلال استخدام برنامج إنكسكيب. بشكل أكثر تحديدا، عليك إنشاء مستند جديد في البرنامج، ستدرج فيه صورة للتمورونصا يتكون منهما الشعار.

في الجزء العملي

- إنشاء مستند جديد
	- إدراج صورة
		- إدراج نص
- تصدير الشعار كصورة

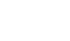

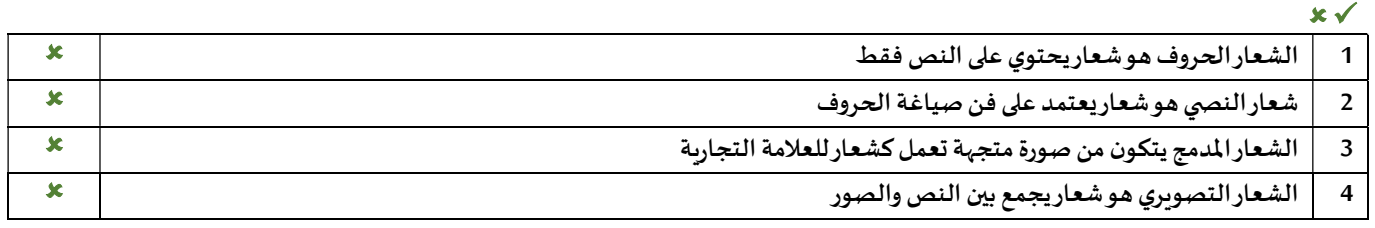

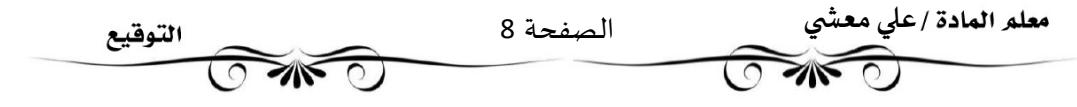

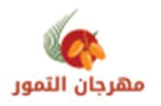

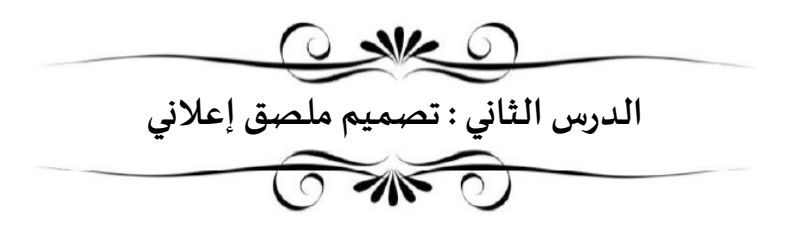

تستخدم الملصقات الإعلانية Advertising Posters بشكل أساسي في المعارض، وتنبع أهميتها باعتبارها وسيلة <mark>إعلانية</mark> تبرز الأعمال الخاصة في المعارض والمؤتمرات

وبعد خيار استخدام الملصقات الإعلانية إضافة جيدة يمكن استخدامها في الإشارة إلى ما تسوق له الشركة وذلك ضمن حملاتها الإعلانية واستر اتيجياتها التسويقية.

تصنف الملصقات الإعلانية إلى أنواع مختلفة حسب <mark>الغرض</mark> المرجو من الإعلان، فمنها الملصقات <mark>الترويجية</mark> التي تستخدم لتسويق منتجات أو خدمات، وهناك الملصقات <mark>الإعلانية</mark> الخاصة بالمناسبات المختلفة وما شابهها.

ستتعرف في هذا الدرس على كيفية تصميم ملصق إعلاني باستخدام مبادئ التصميم الرسومي بغرض الترويج لمهرجان التمور الذي سيقام في المملكة العربية السعودية.

امتداد ملفات برنامج إنكسكيب هو Scalable Vector Graphics - <mark>SVG</mark> رسومات متجهة قابلة لتغيير الحجم وبعتبر "".svgملف رسومات نصى يوضح الصورمع النص والأشكال المتجهة والرسومات النقطية المضمنة.

.<br>يمكن أيضًا فتحه باستخدام متصفح المو اقع الإلكترونية مثل: مايكروسوفت إيدج Microsoft Edge .

في الجزء العملى تصميم ملصق إعلاني

- في البداية يجب أن تنشئ مستندًا جديدًا في برنامج إنكسكيب بأبعادٍ تُحدّد وفقًا لحجم الملسق المطلوب، وحجم الورق المخصص للطباعة، وستختار حجم الورقة .
	- إدراج صورة
	- إدراج عنصر
	- تحويل العناصر إلى مسارات لتحويل العنصر إلى مسار:
		- منحنيات بيزير Bezier Curves لإنشاء منحنيات بيزير
			- نسخ ولصق العنصر
	- إضافة عنوان الملصق لتطبيق تأثير التظليل في العنوان مستقصات الملصق
		- تصدير الملصق كصورة

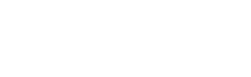

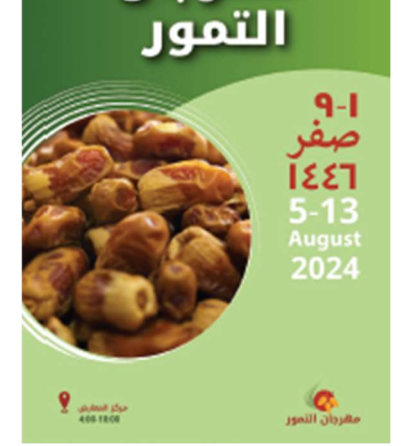

مهرجان

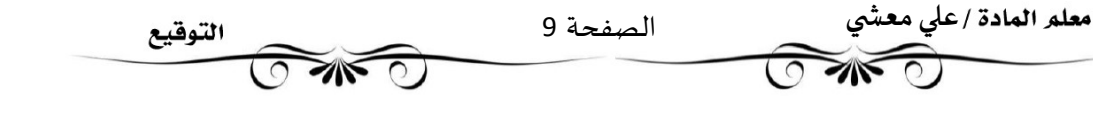

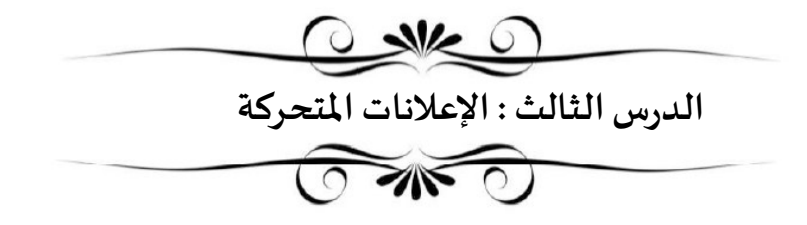

تستخدم اللافتة الإلكترونية المتحركة Animated Web Banner في الحملات الإعلانية وبكثرة في مو اقع الإنترنت حيث أصبحت جزءًا من تصميمها؛ لإضافة لمسات جمالية للمو اقع. وبِمكن تعريفها على أنها <mark>عبارة عن إعلان يتم إيصاله من خلال خادم إعلانات عبر الشبكة العنكبوتية العالمية، ويحتوي على مجموعة من الصور</mark> المتحركة.

تصميم الإعلانات المتحركة

في هذا الدرس، ستتعلم كيفية إنشاء إعلان متحرك باستخدام برنامج جمب GIMP لتصميم إعلان متحرك، ستنشئ لافتة إلكترونية متحركة تتضمن الشعار الذي أنشأته سابقًا بواسطة برنامج إنكسكيب Inkscape، بعد ذلك وباستخدام برنامج جمب، ستضيف بعض التأثيرات المتحركة إلى صورة التمور الموجودة في الشعار.

إنشاء الطبقات في برنامج إنكسكيب

ستعرض الصورة المتحركة الشعار صورة التمور الذي يتم تكبيره تدريجيًا. وهذا يعني أن عليك إنشاء أربع صور مختلفة من الشعار تكون فيها صورة التمور بحجم: صغير Small، ومتوسط Medium، وكبير جوكر جدًا Extra Large، بينما يظل نص الشعار ثابتًا بنفس الحجم. وبمكن تنفيذ ذلك بواسطة برنامج إنكسكيب، عن طربق إنشاء أربع طبقات مختلفة بما في ذلك الشعار الحالي الذي أنشأته في الدرس السابق.

في تصميم الرسومات، تعتبر الطبقات هي المستويات المختلفة التي يمكن فيها وضع عنصر أو ملف صورة. وفي برنامج إنكسكيب، يمكن إنشاء طبقات مختلفة عند تكوين صورةرقمية.

في الجزء العملي

لتكرارالطبقة:

لتغيير حجم الصورة:

للحصول على الأربع صور من الطبقات:

لفتح صور الشعار كطبقات في برنامج جمب:

لإɲشاء الرسوم المتحركة بتɴسيق التبادل الرسومي ) :)GIF

لتصدير الرسوم المتحركة بتɴسيق التبادل الرسومي )

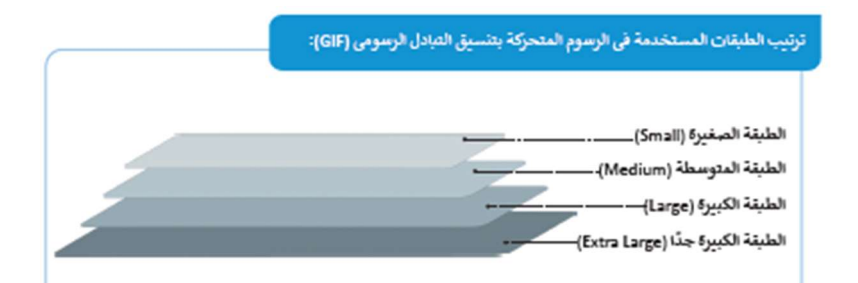

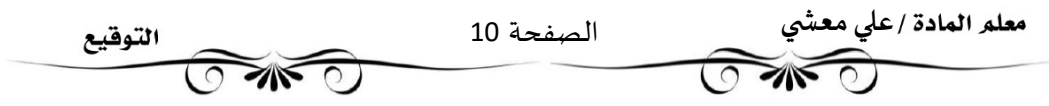

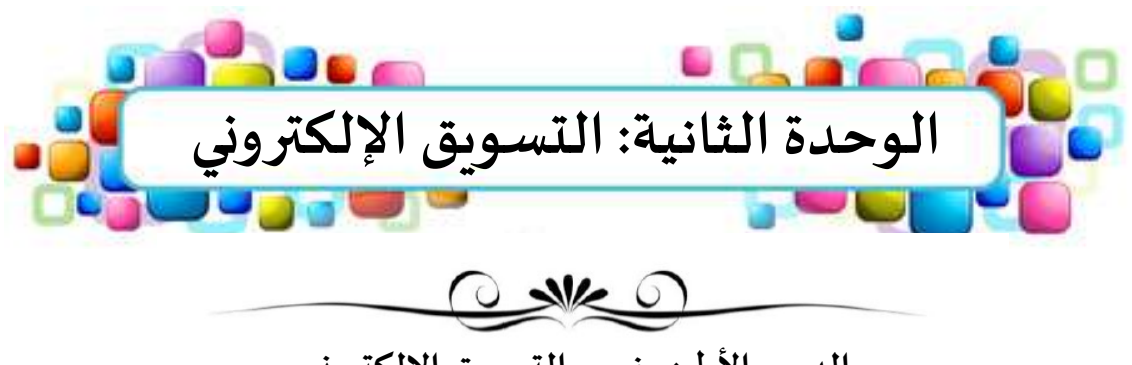

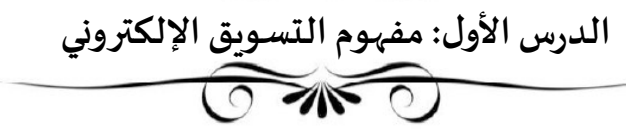

# التسويق الإلكتروني

هو عملية <mark>تسويق منتج أو خدمة باستخدام أشكال مختلفة عبر الوسائط الإلكترونية وعلى رأسها الإنترنت</mark>

ومن الأسماء الأخرى لهذا النوع من التسويق

التسويق عبرالإنترنت الكسوير الشبكي الشبكي الخسويق الرقمي الرقمي الجسوبق الرقمي الكسويق الرقمي

# مميزات التسويق الإلكترونية

- عائد الاستثمار أفضل بكثير من التسويق التقليدي بسبب <mark>زيادة إيرادات المبيعات</mark>
- <mark>تقليل تكلفة</mark> التسوبق حيث يتم ذلك عبر الإنترنت. وبعتمد هذا الانخفاض في التكاليف إلى إلغاء النفقات المتعلقة بالسفر والطباعة، علاوة على ذلك، يشمل التسوبق التقليدي الإعلان عن طربق التلفزبون والصحف وما إلى ذلك، مما يتطلب المزبد من النفقات
	- يمكن الحصول على نتيجة <mark>سربعة</mark> للحملة النسويقية بسبب القدرة على استهداف العملاء <mark>المناسبين</mark>.
	- إمكانية <mark>مر اقبة وادارة الحملة التسويقية</mark> والبيانات المتعلقة من خلال أدوات تحلل عدد الضغطات على الإعلان وبيانات العملاء

## تحديات التسويق الالكترونية

- يعتمد التسويق الإلكتروني بشكل كامل على التكنولوجيا والإنترنت. يمكن أن يؤدي <mark>انقطاع الاتصال</mark> الطفيف إلى تعريض عملك بأكمله للخطر.
	- زىادة المشكلات المتعلقة بقضايا <mark>الأمن والخصوصية</mark> كسرقة البيانات والاحتيال الإلكتروني.
		- اضطرار البائع إلى الدخول في <mark>منافسة عالمية</mark> مع مقدمي منتجات أو *خد*مات حول العالم
			- شفافية أعلى في <mark>الأسعار</mark> تؤدي إلى زيادة المنافسة في الأسعار

# أنواع التسويق الإلكتروني

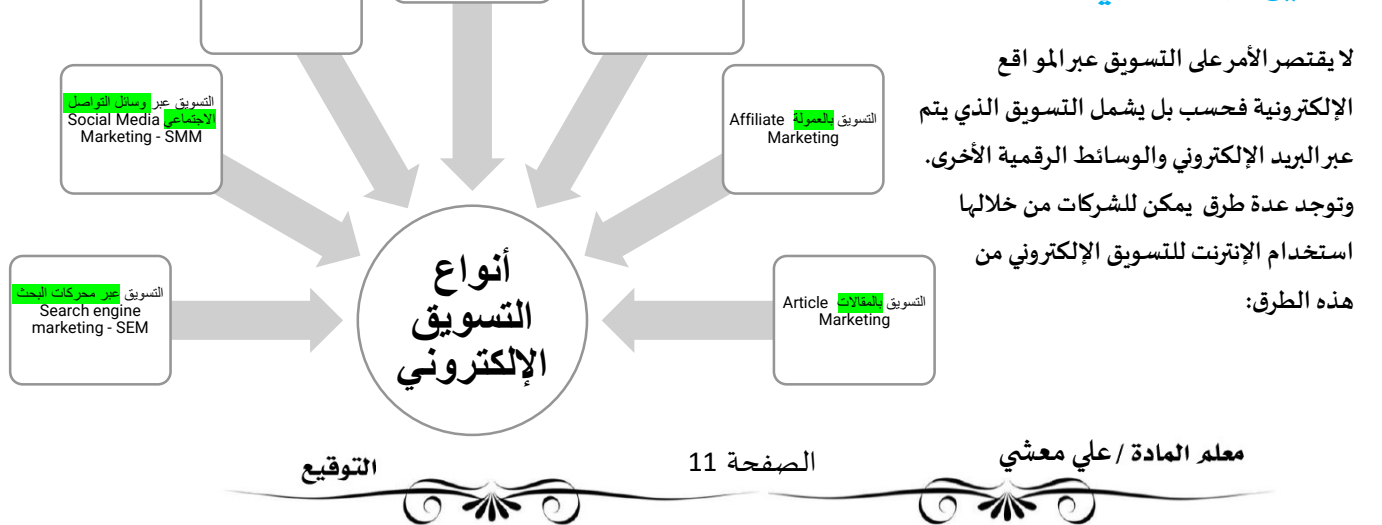

تسويق <mark>عن طريق</mark><br>Video Marketing

التسويق عبر <mark>البريد .</mark><br>ا<mark>لإلكتروني</mark> Email<br>Marketing

التسويق عبر <mark>المدونات</mark><br>Blog Marketing

# نصائح فعالة لإستراتيجيات التسويق الإلكتروني

عند التحدث عن إستر اتيجية التسويق الإلكتروني، يشار إلى خطة التركيز على العميل ذات الخطوات الأساسية التي من مسمى التسويق المحتوى شأنها تعزبز جميع جهود التسوبق الإلكتروني.

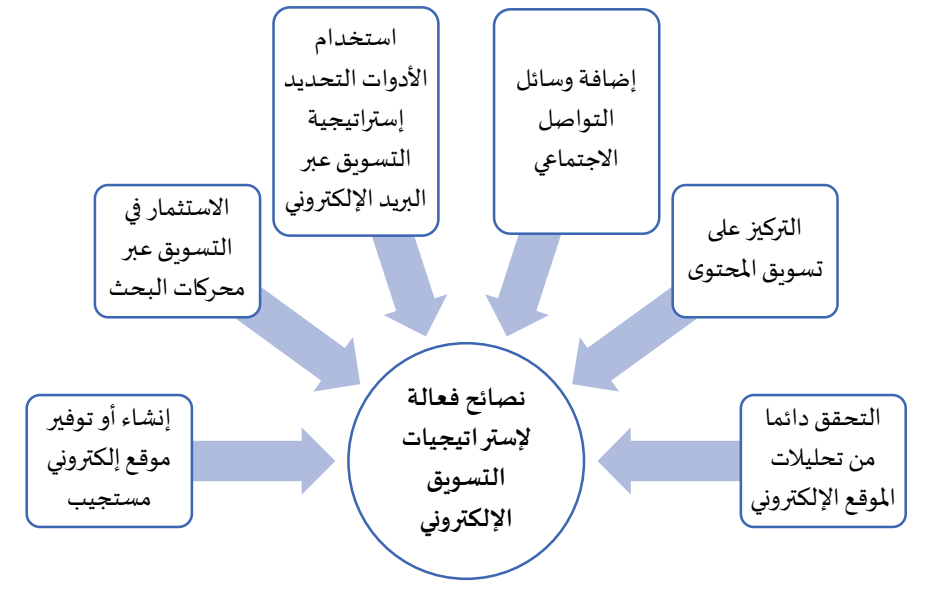

# Web Presence

التواجد على الشبكة العنكبوتية هو <mark>التمثيل الرقمي الشركة أو العلامة تجاربة</mark>، ويتكون من نصوص وصورومقاطع فيديوومقاطع صوتية توضح هوية العلامة التجاربة.

وعادة ما يكون ذلك على المو اقع الإلكترونية أو وسائل التواصل الاجتماعي، أو المنتديات، أو المدونات.

أهم تواجد على الشبكة العنكبوتية هو التواجد على الموقع الإلكتروني المستخدم في الأعمال التجاربة.

حيث يساعد الموقع الإلكتروني المصمم جيدا على نجاح الأعمال التجاربة وصناعتها، ويوفر تجربة سهلة الاستخدام للعملاء المحتملين، كما يجب كتابة الموقع الإلكتروني بطرِيقة تمكن الأشخاص من العثورعليه عن طريق محركات البحث بسهولة.

وبِقاس التواجد على الشبكة العنكبوتية بدرجة ظهور الموقع الإلكتروني على محركات البحث ووسائل التواصل الاجتماعي من خلال عدد الز ائرين، وتصنيفات الكلمات الرئيسة، ومدى الوصول على وسائل التواصل الاجتماعي.

تستخدم غالبية مو اقع التسوق الإلكترونية نظام <mark>إدارة المحتوى</mark> Content Management System - CMS وهو تطبيق رقمى <mark>لإدارة و انشاء وتنسيق وتحربر</mark> ونشر المحتوى على الإنترنت.

<u>الوورد بريس WordPressهو احد أنظمة إدارة المحتوى CMS <mark>مفتوحة المصدر</mark>، ويمكن مالكي المتاجر من إنشاء موقع إلكتروني وتحريره ونشره ثم تحويله إلى</u> متجر غير الإنترنت.

 $x \checkmark$ 

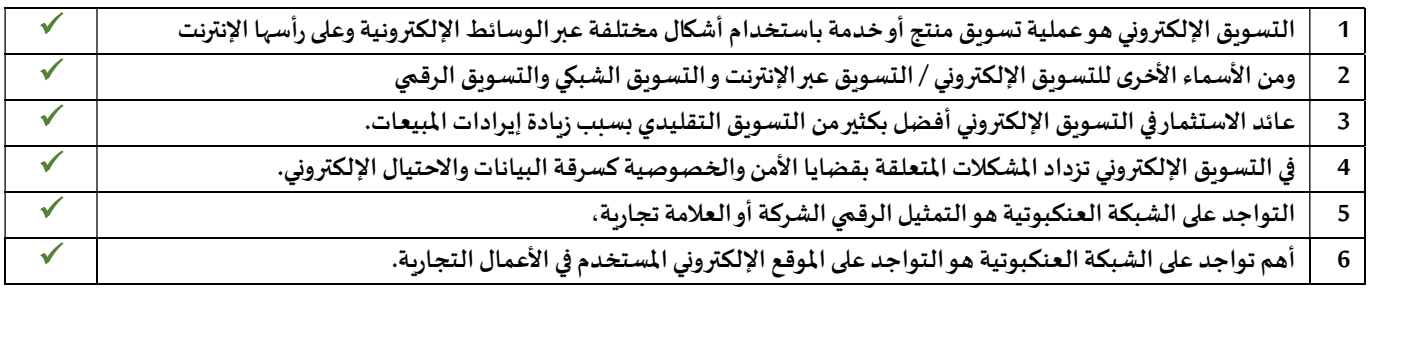

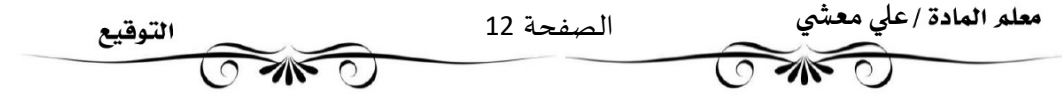

# أنواع المحتوى لزيادة حركة الرور والشاركة

مɴشورات المدونة

يعد تشغيل مدونة تجاربة أحد أكثر<mark>أشكال</mark> حملات تسوبق المحتوى شيوعا في الوقت الحالي وبمكن استخدامها لنشر معلومات حول منتجك أو الرد على أسئلة العملاء حيث يعمل ذلك على بناء ثقتهم في عملك مما ينتج عنه زيادة في الدخل.

ملفات PDFالقابلة للقيل

تعد ملفات PDFمحتوى مجاني قابل للمشاركة بشكل كبير ، وتستخدم على نطاق واسع لترسيخ <mark>مكانة</mark> المنشأة في الصناعة، كما يفضل استخدامها في الصناعات عالية الخطورة والأكثر احتر افا.

مخططات المعلومات الرسومية

مخططات المعلومات الرسومية في عروض رسومية عالية الوضوح خاصة بالبيانات. تحتاج إلى إضافة الصور مع وصف في بالكلمات المفتاحية؛ لأنه من الشائع نشرها على <mark>منصات التواصل الاجتماعي</mark> المرئية مثل بنفست Pinterest أو إɲستغرام Instagram

الرسائل الإخبارية الرسائل الإخباربة عبر البريد الإلكتروني هي أداة تسوبق محتوى ممتازة <mark>لتقوبة العلاقات</mark> مع العملاء الحاليين والمحتملين، كما إنها تحافظ على تفاعل العملاء وإطلاعهم على أخبار الشركة والتحديثات الخاصة بالصناعة والخدمات والمنتجات التي تقدمها المدونات الصوتية يفضل وجود المدونات الصوتية <mark>حسب الطلب</mark>، وأصبح الاستماع إليها أمرا شائعا عند الحديث عن منتجات أو خدمات المنشأة، وتتجاوز قيمة المدونات الصوتية مجرد إعطاء القراء طربقة أخرى للتفاعل مع العلامة التجاربة، لأن نظام مقابلات المدونات الصوتية تتيح الفرصة للالتقاء والتفاعل مع أفضل المتخصصين في نفس المجال. منصبات التواصل الاجتماعي يعد استخدام منصات التواصل الاجتماعي طربقة لبدء التفاعل مع <mark>الجمهور</mark>، وبجب إعداد ملف تعربف الشركة على كل نظام أساسي حتى يوفر للجمهور تفاصيل حول المنتج أو الخدمة المعينة، ومن منصات التواصل الاجتماعي الأكثر شيوعا التي يجب مراعاتها نستغرام وتوبتر Twitter قنوات اليوتيوب قنوات اليوتيوب من الطرق <mark>الشائعة</mark> للترويج لمنتج أو خدمة معينة، ويعد النسويق عبرها إستر اتيجية تساعد الشركات على <mark>زبادة</mark> حركة المرور وزبادة قاعدة <mark>عملائها</mark> والوصول إلى <mark>جمہور جديد</mark> أنواع المحتوى لزيادة الرسائل الإحبارية<br>المرونات الصوتية<br>المدونات الصوتية<br>المدونات الصوتية منشورات المدونة<br><mark>ت</mark> مع العملاء<br>ة والتحديثات مخططات المعلومات الرسومية الرسائل الإخبارʈة المدونات الصوتية لت التواصل الاجتماعي قنوات اليوتيوب

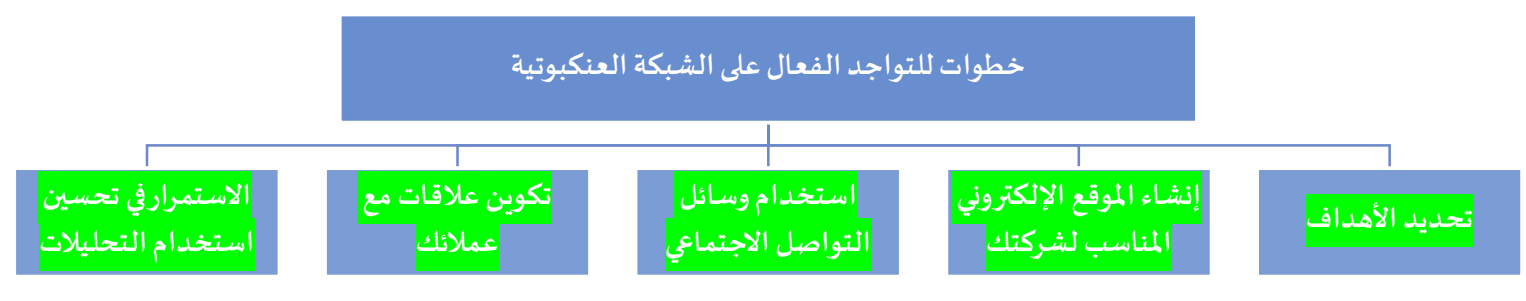

تحليلات جوجل: هي أداة لتحليل البيانات يمكنك استخدامها الضبع وتحليل أداء الموقع الإلكتروني الخاص بكه وهي منصة متاحة لأي شخص لديه حساب جوجل -(Googleوليد العمل باستخدام هذه الأداة استخدم الر ابط: https://analytics.google.com

> معلم المادة /على معشى الصفحة 13 التوقيع **COMPO**  $\sqrt{N}$ ٦

# زيادة التواحد على الشبكة العنكبوتية

التواجد على الشبكة العنكبوتية هو عامل حاسم في عالم التسويق، وتتمثل إحدى طرق زبادة التواجد على الشبكة العنكبوتية في استخدام المو اقع الإلكترونية، وبجب أن يكون الموقع الإلكتروني مصمم بشكل جذاب وسهل التصفح وأن يوفر محتوى يعبر بشكل جيد عن المنشأة، وأن يتكون من:

- رأس الصفحة Header، ويحتوي على أزرار قائمة الموقع.
- الجزء الرئيس Main Part، وبحتوي على وصف الموقع.
- جزء يحتوي على المشاركات من الموقع، على سبيل المثال: المقالات أوالصور
	- التذييل Footer، ويحتوي على معلومات التواصل مع الشركة وأزرار روابط التواصل الاجتماعي الخاصة بها.

يعد المحتوى وسهولة الاستخدام والشكل الجمالي ووضوح الرؤية والتفاعل العناصر الخمس الأساسية لتصميم الموقع الإلكتروني وبسهم كل منها بطرʈقته اݍݵاصة ࡩʏ تجرȋة المستخدم Experience User الإجمالية

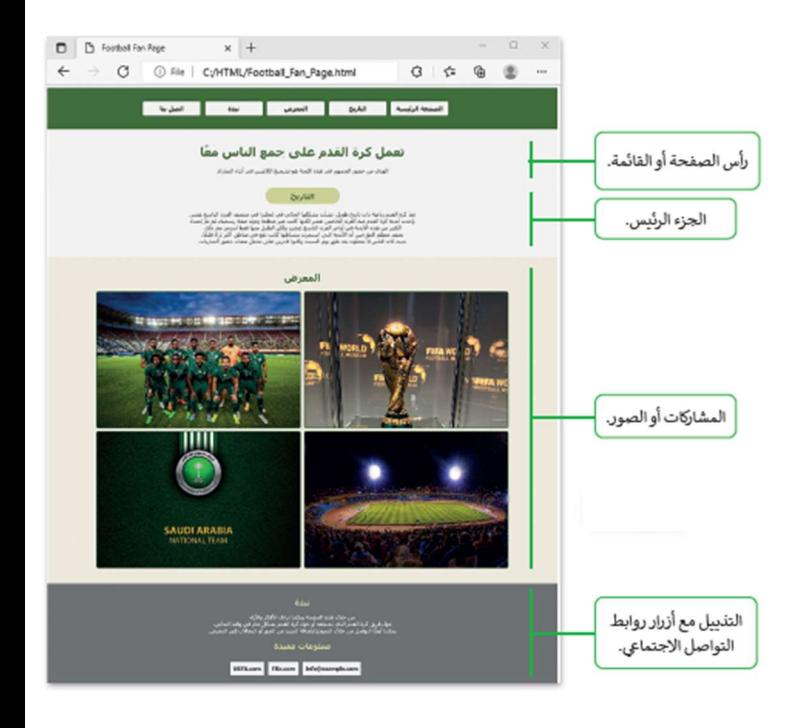

### طرق الترويج لموقع إلكتروني

يعتمد الترويج لموقع الكتروني على تحسين <mark>محركات البحث</mark> لجذب المزيد من الزوار من خلال نتائج محركات البحث

يمكن تحسين الموقع الخاص بالنشاط التجاري باستخدام تحسين محركات البحث بإتباع بعض النصائح، من أمثلة ذلك:

النظر في <mark>كيفية</mark> بحث العملاء عن المنتجات أو الخدمات المعينة، واستخدام الكلمات <mark>الرئيسة</mark> على الموقع الإلكتروني، و<mark>تحديث</mark> محتوى الموقع الإلكتروني بانتظام

### زبادة التواجد عبروسائل التواصل الاجتماعي

تعد وسائل التواصل الاجتماعي أداة قوبة للتسوبِق الإلكتروني؛ لأنها تسهل على الشركات <mark>مشاركة الأفكار والمعلومات</mark> من خلال الشبكات والمجتمعات الافتراضية

#### إɲستغرام Instagram

هو تطبيق للتواصل الاجتماعي تم تصميمه لمشاركة الصورومقاطع الفيديو من أجهزة الحاسب والهو اتف الذكية والايباد، وعلى غرار توبتر فإن كل شخص ينهى حساب إنستغرام يمتلك ملفا شخصيا وتغذية أخبار News Feedداخل التطبيق

يمكنك التفاعل مع المستخدمين الآخرين من خلال المتابعة والتعليق، و تسجيل الإعجاب، ووضع العلامات Tagging، وارسال واستقبال الرسائل الخاصة. وعندما تنشر صورة أو مقطع فيديو عليه، يتم عرضها في الملف الشخصي، وبرى المستخدمون الآخرون الذين يتابعون جهانك مشاركاتك، حيث تكون المشاركات الحديثة في الأعلى بينما يمكن مشاهدة المشاركات الأقدم أثناء التمربر الأسفل، وبالمثل، مشترى مشاركات المستخدمين الأتعربن الذين تختار متابعتهم.

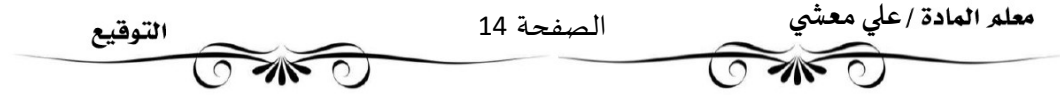

# مميزات الحساب الاحترافي عن الحساب الشخصي

- رؤى انستغرام توفر الحسابات الاحتر افية <mark>تحليلات</mark> حول أداء مشاركاتك مع الجمهور
	- تعزيز المنشور

يمكنك تعزيز منشورات الأعمال باستخدام إعلانات إنستغرام Instagram ads ل<mark>تحديد الجمہور المستهدف،</mark> ويقوم انستغرام بعد ذلك بالترويج لمنشورك ويعرض مسلم المعد Past<br>Past نتائج الوصول إلى إعلانات في علامة تبوبب الرؤى Insights

زرالاتصال يمكنك إضافة معلومات <mark>الاتصال الخاصة بك</mark> إلى ملف تعربف إنستغرام الخاص بك وʈمكن للعملاء اݍݰالي؈ن واݝݰتمل؈ن زʈارةملف التعرʈف اݍݵاص بك واستخدام ɸذا Contact Button الزرللوصول إليك

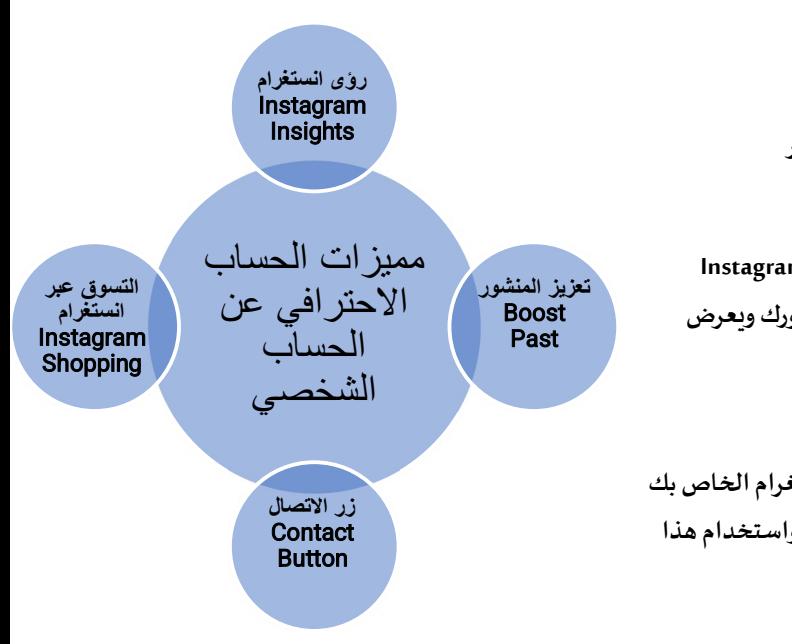

الت*س*وق عبر انستغرام

يمكن لمستخدمي إنستغرام الذين لديهم حسابات احتر افية استخدام إمكانات المتاجر عبر الإنترنت والمنشورات القابلة للتسوق في إنستغرام، وهذا يجعلɺامثاليةلمو اقع التجارة الإلكفونية وتجار التجزئة.

إن المفتاح الرئيس للحصول على المزبِد من المشاهدات والإعجابات لمنتجك هو وجود <mark>أكبر عدد</mark> ممكن من المتابعين، فالقاعدة الأساسية هي أنه إذا كان لديك العديد من المتابعين، يمكنك كسب المزيد من <mark>الإعجابات</mark>، وهكذا يتم <mark>الترويج لمنتجك</mark> بشكل جيد.

# **التسويق واسع الانتشار Viral Marketing**

يطلق مصطلح التسويق واسع الانتشار على طريقة التسويق التي يتم من خلالها <mark>تشجيع</mark> المستهلكين على مشاركة معلومات حول منتجات شركة أو *خد*ماتها عبر الإنترنت.

تعتمد طربِقة التسويق هذه على إستر اتيجية عمل ترتكز على استخدام شبكات التواصل الاجتماعي للترويج لأحد المنتجات. ويشير اسم هذا النوع من التسويق إلى كيفية مشاركة المعلومات من مستخدمي الشبكات حول منتج مع أشخاص آخربن، و اثارة الاهتمام والبيع المحتمل لعلامة تجاربة معينة أو أحد المنتجات عن طربق المشاركات والرسائل والتغريدات التي تنتشر بسرعة، وعن طربق المشاركة الشفهية التي يتم تعزيزها بقوة تأثير شبكة الإنترنت وشبكات الɺواتف الذكية

يستخدم بعض المؤثرين منصة إنستغرام وهم ذوي مصداقية وجمهورواسع، مما يمنحهم الفرصة ليتمكنوا من إقناع الآخرين بحكم مصداقيتهم والثقة الممنوحة لهم، ولكن ليس كل ما يسوقه المؤثرون يقع في دائرة اهتماماتك، وعليك أن تكون واعنا لما يقدمونه من محتوى واشتر فقط ما يفيدك

## آلية عمل حملات التسويق واسعة الانتشار.

- 1. يقوم المؤثر بإنشاء <mark>مقطع فيديو</mark> أو أي نوع آخر من المحتوى يجذب المجموعة المس<sub>ّ</sub>هدفة.
	- 2. يشارك المؤثر ذلك المحتوى على <mark>الإنترنت</mark> و<mark>يروج</mark> له.
	- 3. يقوم متابعيه <mark>بإعادة</mark> نشره أو <mark>مشاركته</mark> على منصات التواصل الاجتماعي.
		- 4. كلما زاد عدد المشاركات وإعادة النشر، زاد المحتوي <mark>انتشارا</mark>.

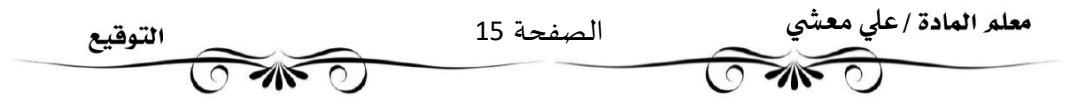

يوجد نوعان من إستر اتيجيات النشر الخاصة بمقاطع الفيديو الترويجية لمنتج أو العلامة تجاربة معينة وهما

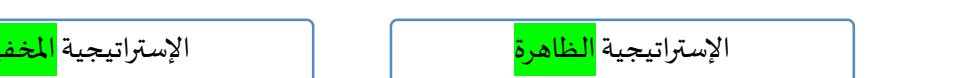

الإستر اتيجية الظاهرة

يدرك المشاهد منذ اللحظة الأولى أنه يشاهد <mark>إعلانات</mark> أو <mark>محتوى</mark> العلامة تجاربة.

مثال: عندما تعلن العلامة التجاربة للمياه المعدنية عن منتجاتها من خلال التأكيد على جودة وتكوبن المياه المعدنية ومدى فائدتها للصحة.

الإستر اتيجية المخفية

لا يدرك المشاهد منذ اللحظة الأولى أنه يشاهد إعلانات أو محتوى العلامة تجاربة ،حيث يتم <mark>إخفاء</mark> مشاركة العلامة التجاربة ولا يتم الكشف عنها إلا <mark>لاحقا</mark>.

مثال: عندما تعلن العلامة التجاربة للمياه المعدنية عن منتجاتها من خلال عرض لاعب كرة قدم يشرب الماء بعد مجهود وعناء التدريب، عندما تطبق تقنيات التسوبق المخفية، من المهم أن تحذر للغاية حتى لا يشعر المستهدفون من الإعلان بالخداع أو الغش، وبغض النظر عن الإستر اتيجية التي تختارها، فإن الشيء الأكثر أهمية هو عدم عرض "رسائل غير مرغوب بها" أو تجاوز الحدود أثناء مشاركة المحتوى

### المواطنة الرقمية ووسائل التواصل الاحتماعي

هناك التزامات قانونية يجب مراعاتها في عملية النسويق الإلكتروني في الملكة العربية السعودية. وبشكل أكثر تحديدا حددت وزارة التجارة ضو ابط إلزامية ونشرتها على موقعها الإلكتروني الرسٯي تنظم آليات الإعلانات التجاربة الإلكترونية على مو اقع التواصل الاجتماعي، والتي يجب أن تكون متو افقة مع قواعد التجارة الإلكترونية وتنص هذه الضو ابط على أن يقدم المعلن المواد الإعلانية، وبذكر اسم المنتج والخدمة المعلن عنها واسم موفر الخدمة. وتتحقق هذه الفحوصات أيضا من أن الإعلان لا يقدم ادعاءات كاذبة أو مظللة للمستهلك ولا يعلن عن أي منتج أوعلامة تجاربة مقلدة.

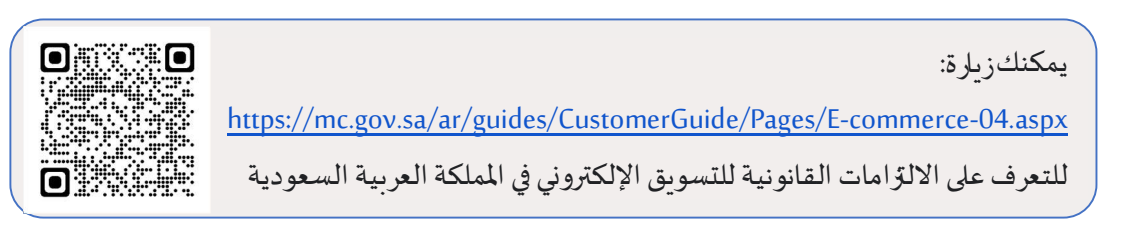

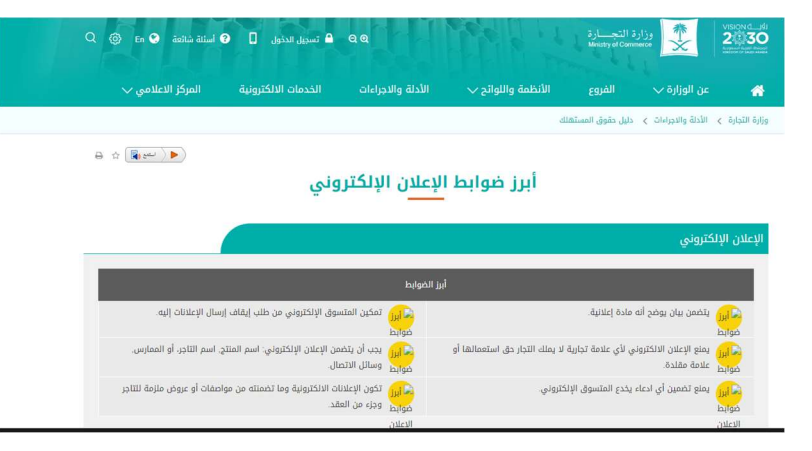

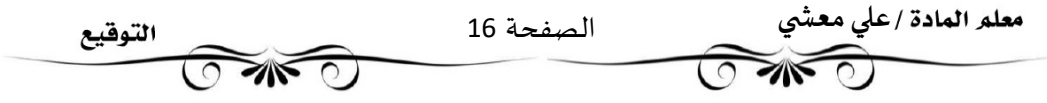

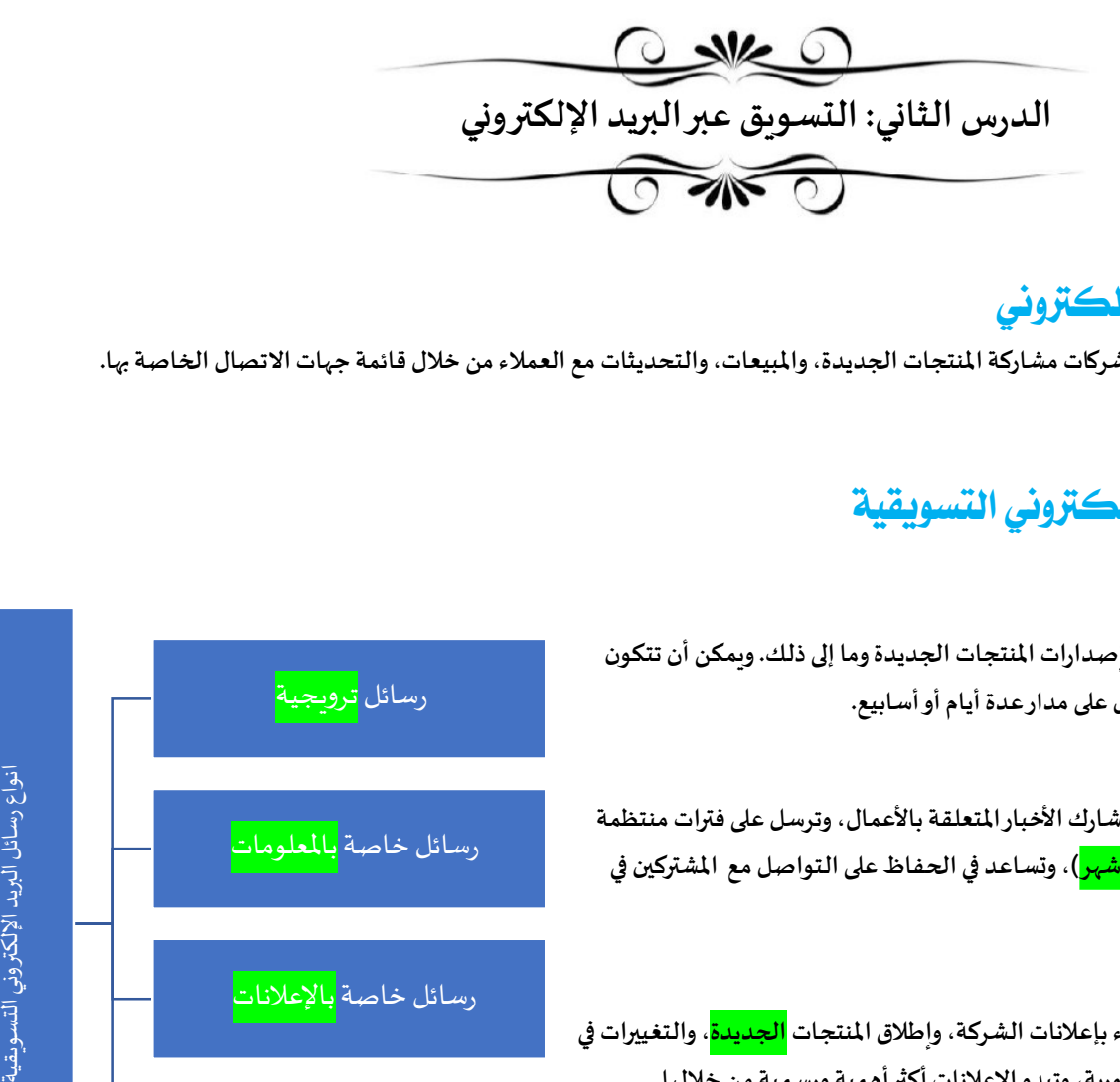

# التسويق عبر البريد الإلكتروني

هي وسيلة تسويق <mark>مباشرة</mark> تتيح للشركات مشاركة المنتجات الجديدة، والمبيعات، والتحديثات مع العملاء من خلال قائمة جهات الاتصال الخاصة بها.

# انواع رسائل البريد الإلكتروني التسويقية

### رسائل تروʈجية

تستخدم للترويج لمروض خاصة وإصدارات المنتجات الجديدة وما إلى ذلك. وبمكن أن تتكون من <mark>3</mark> رسائل وتصل إلى <mark>10</mark>، وترسل على مدار عدة أيام أو أسابيع. رسائل خاصة بالمعلومات

تعرف أيضا بالرسائل الإخباربة وتشارك الأخبار المتعلقة بالأعمال، وترسل على فترات منتظمة (كل <mark>أسبوع</mark> أو كل <mark>أسبوعين</mark> أو كل <mark>شهر</mark>)، وتساعد في الحفاظ على التواصل مع المشتركين في البريد الإلكتروني رسائل خاصةبالإعلانات وترسل على فترات منتظمة<br>التماصل مع الشتكن: في التحارك من المعلومات مساحد المعلومات المعلومات المعلومات المعلومات المعلومات المعلومات ا

> هي الطربقة الأفضل لإبلاغ العملاء بإعلانات الشركة، وإطلاق المنتجات <mark>الجديدة</mark>، والتغييرات في الخدمة وغير ذلك، وتعتبر آمنة وفوربة، وتبدو الإعلانات أكثر أهمية ورسمية من خلالها. رسائل خاصة بإعادة المشاركة

تساعد في إعادة الاتصال بالعملاء أو المشتركين الذين لم يكونوا <mark>نشطين</mark> مؤخرا، وبِكون البريد الإلكتروني للتذكير، وبطلب من العميل اتخاذ إجراء يتعلق بالمنتج أو الخدمة المعينة

# أهمية التسويق عبر البريد الإلكتروني

يساعدك إنشاء إستر اتيجية تسوبِق قوبة عبر البريد الإلكتروني في الوصول إلى العملاء <mark>المستهدفين</mark>، والتواصل معهم بطربقة <mark>شخصية</mark>، وزبادة المبيعات بتكلفة <mark>مقبولة</mark>، وتتمتع رسائل البريد الإلكتروني بالقدرة على إبقاء العملاء على اطلاع <mark>بالتحديثات</mark>، وتمكنهم من التحقق من بربدهم الإلكتروني عندما يكون ذلك مناسبا لہم، مما يمنحہم الشعوربمدى أهميتہم بالنسبة للشركة.

وبشكل عام يستخدم العملاء بربدهم الإلكتروني بشكل متكرر ، مما يمكنك من الوصول إليم في وقت أسرع. ومن مميزات التسويق عبر البريد الإلكتروني أن تكلفته مقبولة وبِسهل قياس نتائجه، وبِسمح بالرسائل المسهدفة، وبِزبِد من الوعي بالعلامة التجاربة،

# كيفية اختيار منصة التسويق عبر البريد الإلكتروني

توجد العديد من منصات التسويق عبر البريد الإلكتروني مثل:

سʋند ان بلو Sendinblue وميل Ȗشيمب Mailchimp كوɲستانت كونتاكت Contact Constant

رسائل <mark>تروىجية</mark>

رسائل خاصة بالإعلانات

رسائل خاصة بإعادة المشاركة

كونفرت کیت Convertkit ميل جيت Mailjet ميلر لایت Mailerlite

HubSpot هبسيوت

ولكن اختيار المنصة يعتمد على مجموعة من المحددات مثل طبيعة <mark>العمل</mark> و<mark>الميز ان</mark> معلم المادة /على معشى الصفحة 17 التوقيع  $\gg$ ٦

# محددات اختيار منصة التسويق المناسية.

الم؈قانية

إذا كانت محدودة للغاية، فعليك استخدام منصات تقدم أسعاررخيصة مثل: منصتي ميل تشيعب وكونستانت كنتاكت لتكون نقطة البداية.

- أنواع وسائل الفيد الإلكفوɲي تمنح أنواع رسائل البريد الإلكتروني التي تخطط لإرسالها وتكرارها فكرة عن حجم البريد الإلكتروني المطلوب (مثل: عدد الرسائل التي يتم إرسالها).
	- التصميم

إذا كنت مبتدئا تماما في عملية التصميم، فإن محرر البريد الإلكتروني بالسحب والإفلات Drag-and-Drop Email Editorمو الخيار الأنسب لك، وكذلك قوالب البريد الإلكتروني Email Templates ستكون مفيدة جدا أيضا. ومن ناحية أخرى إذا كنت تفضل برمجة الرسائل من البداية، فيمكنك استخدام محررلغة ترميز النص التشعبي HTML

● رسائل البريد الإلكتروني الخاصة بالمعاملات

إذا كان من المتوقع أن ترسل رسائل بربِد إلكتروني خاصة بالمعاملات عن الأعمال التجاربة، فهناك خيارات وهما: إدارة رسائل البريد الإلكتروني استخدام خدمة منفصلة، واختيار إنشاء جميع رسائل البريد الإلكتروني باستخدام أداة مثل منصة سيند إن بلوSendinblue

# كيفية تصميم بريد إلكتروني تسويقي

لا يجب أن يكون تصميم البريد الإلكتروني صعبا أوتقنيا للغاية، فمن خلال استخدام محرر السحب والإفلات، يمكنك إنشاء حملات تسويقية احتر افية ومذهلة بسهولة، ولا توجد حاجة للتركيز على إنشاء رسائل بريد الكتروني رائعة ومتقنة، ولكن الأهم من ذلك هو التركيز على إنشاء برىد إلكتروني يمثل العلامة التجارِبة، وقد يعني هذا في كثير من الأحيان إبقائها بسيطة، وبمكنك دائما تحسين التصميم لاحقا مع تطور مهار اتك.

# إنشاء منصة تسويق عبر البريد الإلكتروني

ستستخدم منصة ميل تشيمب Mailchimp من أجل إنشاء حساب خاص بك وذلك لاستخدامه في التسويق عبر البريد الإلكتروني. إنشاء حساب ابدأ بإنشاء حساب على منصة ميل تشيب

في الجزء العملي

- الȘܦݨيل ࡩʏ منصة ميل Ȗشيمب Mailchimp اعدادات اݍݰساب اݍݵاص بك
	- - إضافة جهات الاتصال تحميل حيات الاتصال من ملف تنظيم حيات الاتصال

 $O$   $M$ الدرس الثالث: حملة التسويق عبر البريد الإلكتروني  $\overline{C}$ 

### انشاء حملة تسويقية

بعد أن أنشأت حسابا على منصة ميل تشيمب Mailchimp، يمكنك الآن البدء في إنشاء حملة تسويقية عبر البريد الإلكتروني. وبشكل أكثر تحديدا، ستنشئ قالبا لبريدك الإلكتروني خاصا بالإعلان Announcement Email عن مهرجان التمور، من أجل إعلام جهات الاتصال الخاصة بك عن الحدث وكذلك الوقت والتاريخ الذي سيقام فيه.

### اختيار قالب البريد الإلكتروني

إذا كنت تربد إرسال بربد إلكتروني لدعوة جهات الاتصال الخاصة بك لحضور الحدث، عليك اختيار قالتا مناسبا لهذا الحدث. في الجزء العملي

- اختبار قالب البريد الإلكتروني ادراج ملصق إعلاني ادراج ملصق إعلاني • إدراج نص تɴسيق القالب المعاينة الفيد الإلكفوɲي
	- إرسال البريد الإلكتروني حفظ قالب البريد الإلكتروني

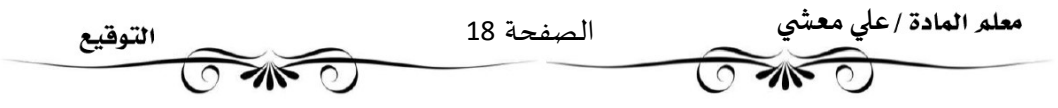

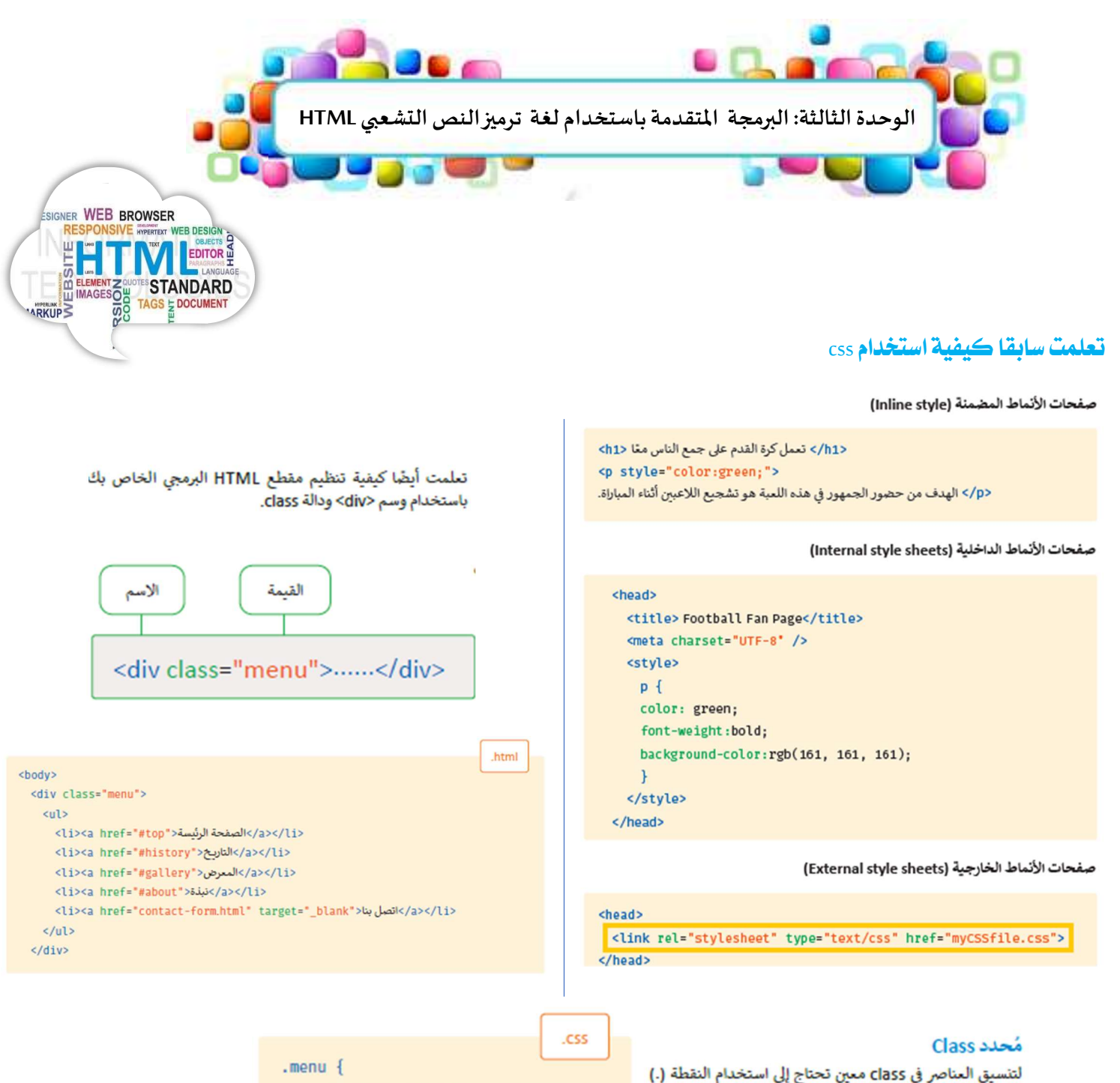

قبل اسم class. على سبيل المثال سيغير الكود التالي لون الخلفية فقط في قسم menu class.

background-color: #426C35; }

الخصائص الخاصية | مثال مثال من الوصف مثال مثال مثال لكل صندوق حدود سواء كان مرئيا أم لا، الإطار(Border ( النص بحيث يفصل هذا الإطار بين حافة كل صندوق عن الآخر  $\overline{a}$ النص الɺامش(Margin (تأȖي الɺوامش خارج حدود الإطار. l النص الفراغ(Padding (الفراغ ɸو المسافة ما ب؈ن الإطارواݝݰتوى.  $\overline{a}$ 

معلم المادة /علي معشي الصفحة 19 التوقيع স∝  $\geq 0$  $\overline{(\circ)}$ ٦

الدرس الأول: التصميم المستجيب للمو اقع الإلكترونية  $(0, 1)$ 

### **المواقع الإلكتروني المستجيب Responsive Website**

هو أحد أساليب التصميم والتطوير التي يستجيب فيها الموقع <mark>لسلوك</mark> المستخدم و<mark>خصائص</mark> الجہاز الذي يستخدمه في تصفح هذا الموقع وذلك وفق متغيرات عديدة مثل: <mark>حجم</mark> الشاشة و<mark>نظام</mark> التشغيل، <mark>و اتجاه</mark> الشاشة، وذلك باستخدام مخططات وصور مرنة في الموقع بهدف <mark>تحسين</mark> تجرية المستخدم

### مزايا الموقع الإلكتروني المستحيب

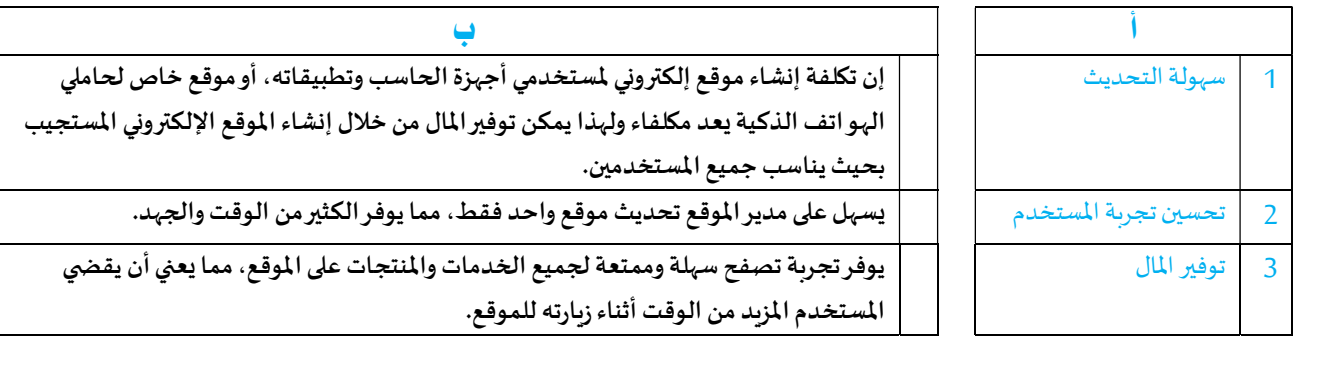

### التصميم المستجيب

عند تصميم الصفحات الإلكترونية المستجيبة، فإنك تستخدم <mark>إحداثيات</mark> XوY على شبكة تخطيطية وبمكنك أيضا استخدام <mark>النسب</mark> المكونة للصورة بدلا من متغيرات العرض الثابتة.

تمنحك هذه الإعدادات تخطيطا مرنا للصفحة يمكن تغيير حجمها ليناسب حجم <mark>جهاز</mark> العرض

ولإنشاء مخطط ديناميكي أو مستجيب، عليك إضافة إطار العرض ميتا Meta Viewport مع استعلامات الوسائط Media Queries في وسم <Meta<داخل مقطع .HTML

### Viewport اطارالعرض

إن إطار العرض هو المنطقة المرئية للمستخدم من الصفحة الإلكترونية، ويتم التحكم فيه بواسطة وسم <Meta> ولتحقيق الاستجابة في تصميم الموقع الإلكتروني، يكون التنفيذ القياسي لإطار العرض كالأتي:

- العرض Width في الصفحة الإلكترونية المعروضة لضبط وفقا لعرض الجهاز
- في حين أن مستوى التكبير Zoom Level للصفحة التي يتم تحميلها أولا بواسطة المتصفح هو 100%.

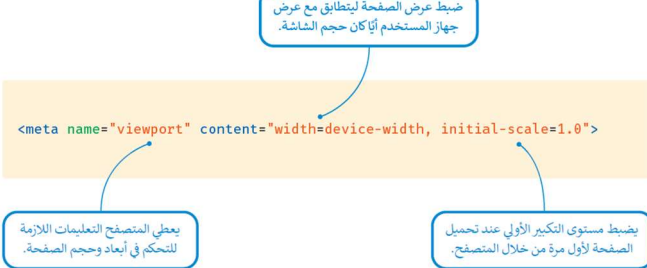

بدون وسم إطار العرض ميناء تعرض متصفحات الهواتف الذكية الصفحات الإلكترونية بعرض قياسي لشاشة الحاسب المكتبي، ثم يصغرها المتصفح لتلائم شاشة الهاتف الذي. نتيجة لذلك يحتاج المستخدم إلى تكبير الصفحة ليتمكن من تصفحها، بينما يتكيف الموقع الإلكتروني المستجيب مع المتصفحات المختلفة في الأجهزة الذكية بغض النظر عن حجم الشاشة.

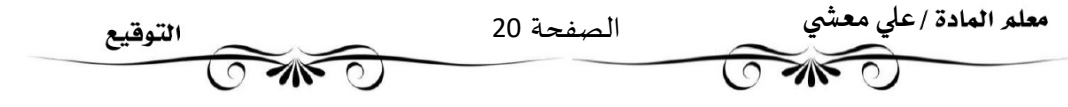

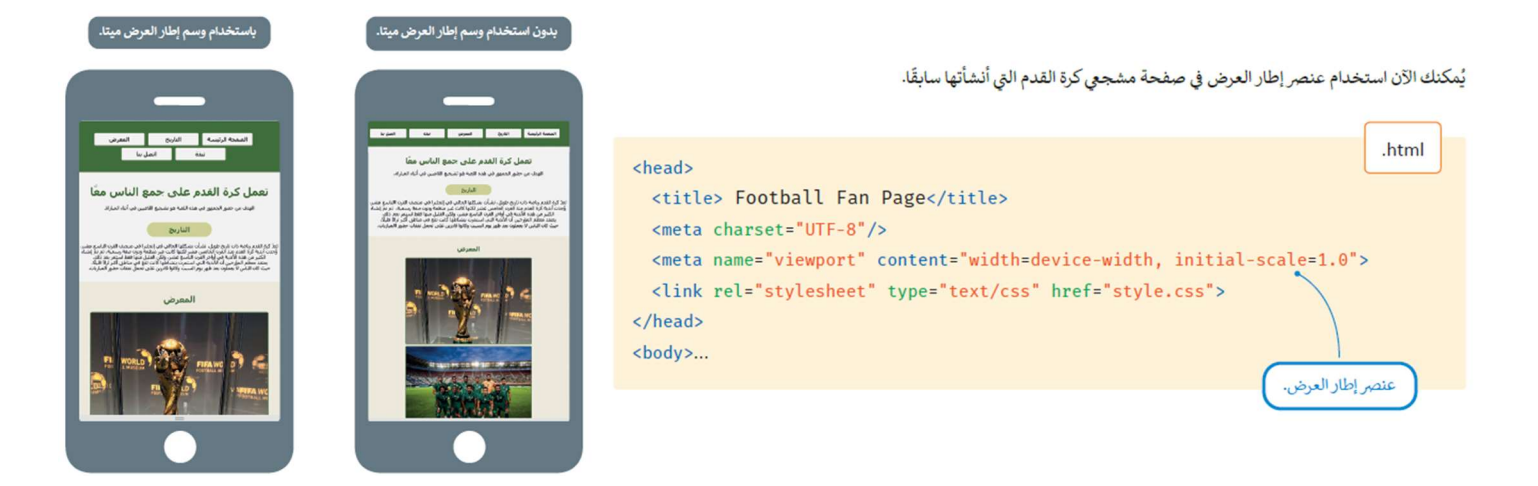

### محاكاة الأجهزة في مايكروسوفت إيدج (Microsoft Edge)

يُمكنك اختبار مظهر الموقع على الأجهزة المختلفة باستخدام **محاكاة الجهاز (**Device Emulation) في مايكروسوفت إيدج، حيث يحاكي الموقع الإلكتروني الخاص بك على الأجهزة الأخرى مثل: الهواتف الذكية والأجهزة اللوحية.

#### إظهار المساطر (Rulers)

مساطر الصفحة وظيفة إضافية تتيح لك قياس المسافات في الصفحة الإلكترونية **بالبكسل (**Pixel)، وتوجد مسطرتان للصفحة إحداهما للعرض (Width) والأحرى للارتفاع (Height).

### اختيار الأجهزة التي تتم محاكاتها

يمكنك تحديد جهاز محدد في بيئة المحاكاة من قائمة معينة ومشاهدة طربقة عرض الصفحة الإلكترونية في إطار العرض الخاص به

يمكنك تغيير حجم عرض النافذة يدويا مع ملاحظة كيف تتغير طريقة عرض محتوى الشاشة.

#### استعلام الوسائط (Media Query)

```
استعلام الوسائط هي خاصية في صفحات التنسيق النمطية (CSS) تُستخدم فقط عند استيفاء شرط محدد، وبمكن وضعها في:
                                                                    > داخل ملف HTML مثل نمط CSS الداخلي،
amedia screen and (max-width: 800px) {
                                                                                   > داخل ملف CSS خارج ،·
  img \{
```
#### استعلام الوسائط الداخلي في ملف HTML

يُمكنك إضافة استعلام الوسائط الداخلي في ملف HTML، حيث يجب وضع استعلام الوسائط داخل قسم الوسم <head> بين وسمي <style> في ملف HTML.

width:300px; height:auto;

 $\mathcal{F}$  $\mathcal{V}$ 

في المثال التالي، سبتم تصغير عرض الصورة إلى 70%، إذا كان إطار عرض الشاشة أقل من 800 بكسل.

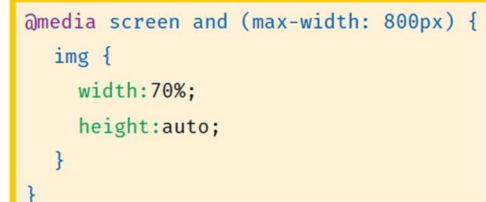

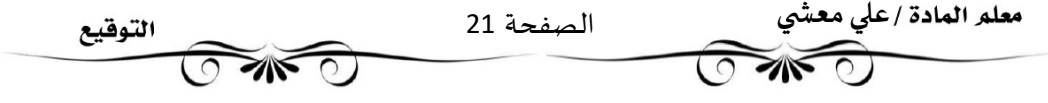

### استعلام الوسائط في ملف CSS خارجي

يمكنك أيضا إضافة استعلام الوسائط ࡩʏ ملف CSS خارجي الذي يُصمم الصفحة الإلكترونية في نهاية ملف.CSS

.<br>إذا تم تطبيق استملام الوسائط على صفحة مشجي كرة القدم، فسيؤثر ذلك في أبداد الصور على الأجهزة التي يقل عرضها لإطار المرض<br>عن 800 بكسل.

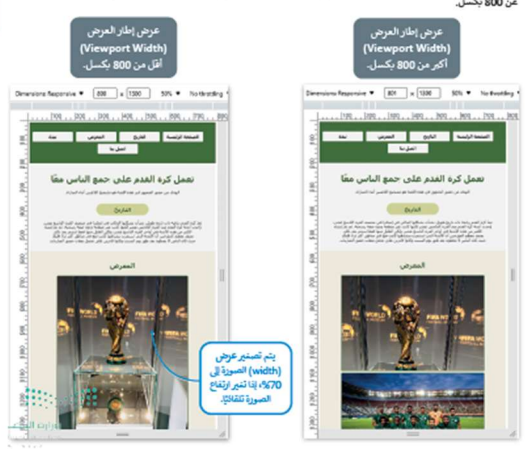

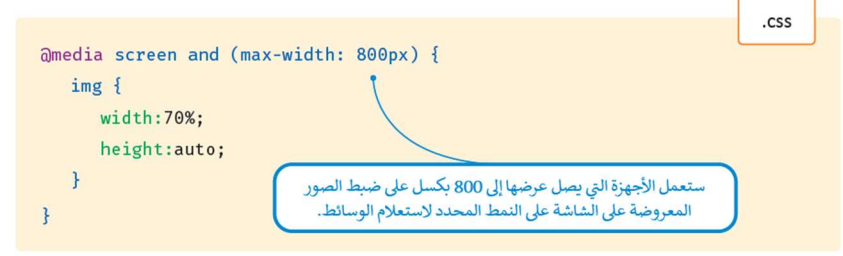

### تنسبق الصور

حان الوقت لجعل البوم الصور الخاص بك يتغير طبقا لحجم الشاشة التي يتم تحميل الصفحة عليها، وهذا يعني أن عناصر الصفحة ستظهر بشكل مختلف على شاشة جهاز الحاسب، أو على جهاز لوحي أو على هاتف الذكي. فيما يلى سيضاف استعلاما وسائط في ملفCSS

> احفظ ملفCSS ، ثم افتح الصفحة الإلكترونية في المتصفح عند تغيير حجم نافذة المتصفح، فإن أبعاد الصور تتغير حسباستعلامات الوسائط.

#### تنسيق قسم القائمة(Menu)

القائمة هي قسم يحتوي على عناصر يجب عرضها بشكل مختلف في الأجهزة المختلفة، وبمكنك استخدام استعلام الوسائط التنسيق عناصر القائمة. يجب إضافة المقطع البرمجي الذي يشكل تخطيط القائمة في الفئة المقابلة لملف.CSS

لذلك، من أجل إنشاء تنسيق مستجيب لعناصر القائمة، لموقع إلكتروني مشجعي كرة القدم، يجب عليك إضافة استعلام وسائط في ملف CSS اݍݵارڊʏوحفظ الملف مرة أخرى يمكن أن يحتوي استعلام الوسائط على النتيجة التالية:

إذا كان عرض الشاشة أقل

٦

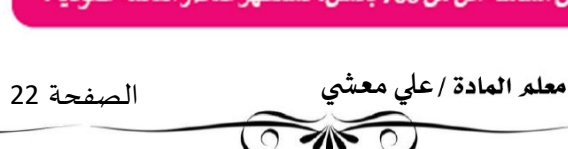

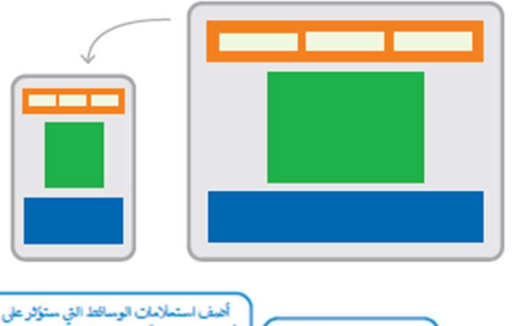

لتنسيق العناصر في فئة

القسم (Class) كنا ثم

مريقه في ملف التمط CSS.

تخللم

سسیں استعبر و<br>حددة، تحتاج إلى اء

.<br>مکون هاسش

.<br>الصورة 6 بكسل

.css

أبعاد الصور، مثلًا: عرض الشلشة لجهاز معين لفئة. photos img موجود بالفعل في ملف .<br>CSS للموقع الإنكتروني ويحتوي على قواعد .<br>ماكس الصول. .<br>CSS التي تحدد خد

@media screen and (max-width: 900px) { .photos img { .

> width:59%: margin: 6px; .

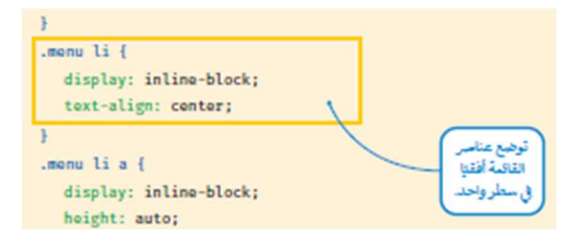

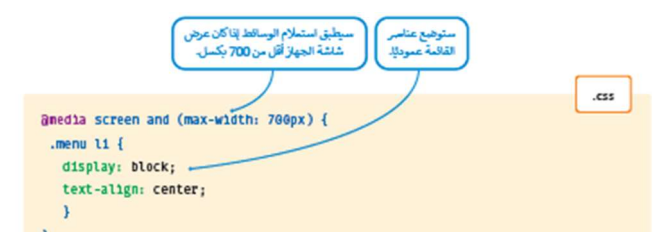

التوقيع

 $\overline{\Omega}$ 

 $\sqrt{N}$ 

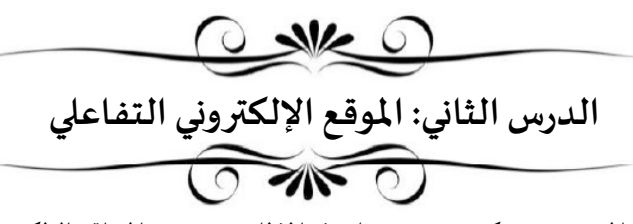

يقبل الموقع الإلكتروني التفاعلى مدخلات المستخدم وبمكنه تغيير محتواه وفقا لذلك، تستخدم المو اقع الإلكترونية التفاعلية جافاسكرببت لتطويرها، وإضافة عناصر تفاعلية تجذب المستخدمين. بينما تستخدم لغات HTMLو CSSلإعطاء بنية ونمط للصفحات الإلكترونية.

يمكنك استخدام جافا سكرببت على الموقع الإلكتروني الخاص بك من أجل:

- عرضالتارʈخ والوقت. - التحقق من ܵݰة مدخلات المستخدم.

-عرض النو افذ المنبثقة ومربعات الحوار - - القوائم المسدلة الديناميكية ، إلخ.

بدون <mark>جافا سكرببت</mark>، ستكون 90% من الصفحات الإلكترونية ثابتة على الإنترنت.

### لغة جافا سكرпȋت JavaScript

جافا سكريت (JS) هي لغة برمجة عالية المستوى تستخدم لجمل صفحات لغة ترميز النص التشعبي HTML أكثر ديناميكية وتفاعلية، والتي لا يمكن إجراؤɸا باستخدام برمجة HTMLالمادية وصفحات التɴسيق النمطية CSS

باستخدام لغة جافا سكرȎʈتيمكنك:

- تعديل <mark>محتوى</mark> الصفحة التي تم إنشاؤها باستخدام .HTML
- تغيير<mark>خصائص</mark> المقطع البرمجي HTMLالمستخدم في الصفحة الإلكترونية.
	- تغيير <mark>المقطع</mark> البرمجي ICSSالم*س*تخدم في الصفحة الإلكترونية.

# المقطع البرمجي في جافا سكريبت

يُكتب المقطع البرمجي في جافا سكريبت بين الوسمين <script> </script> > توحتوي الوسم <script> على مقطع برمجي جافا سکریبت، أو یمکن أن یشیر إلی ملف جافا سکریبت خارجی من خلال الخاصية src.

<script src="first script.js"> </script> ملف الجافا سكريت

### عرض رسالة باستخدام لغة جافا سكريت

> ملف خارجي.

يمكنك كتابة مقطع برمجي جافا سكريبت في:

> قسمى <head> و <body> في صفحة HTML.

هناك العديد من الطرق المختلفة التي يمكنك استخدامها لعرض المخرج باستخدام لغة جافا سكربِبت منها:

- استخدام دالة <mark>الكتابة</mark> في مستند (( ) document.write)في المقطع البرمجي HTMLالخاص بك، حيث تعرض هذه الدالة النص الم*حد*د في الصفحة الإلكترونية
	- استخدام دالة <mark>نافذة</mark> التنبيه (() window.alert )لإنشاء مربع تنبيه يحتوي على رسالة.
- استخدام دالة <mark>الحصول</mark> على عنصر من المعرف في مستند (() document.getElementById )، حيث تحدد هذه الدالة العنصر النصي من خلال المعرف وتغييره إلى عنصر آخر.

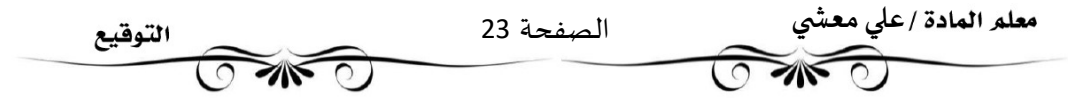

### دالة الكتابة في مستند (( ) document.write)

تُستخدم **دالة الكتابة في مستند (( )document.write**) لعرض نص محدد في الصفحة الإلكترونية.

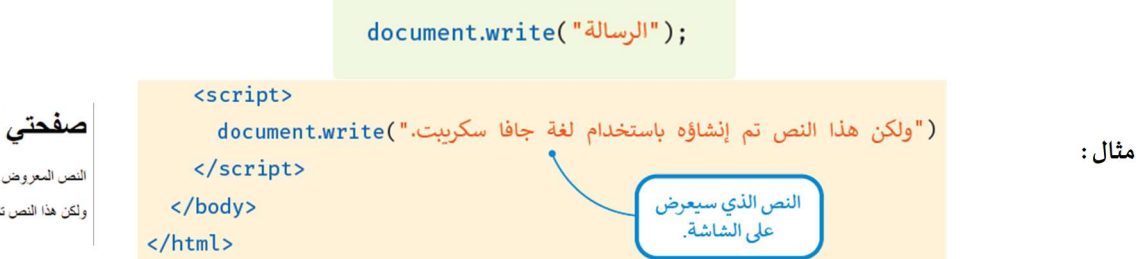

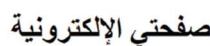

ِ تم إنشاؤه باستخدام لغة ترميز النص التشعبي. .<br>نم إنشاؤه باستخدام لغة جافا سكر بيت.

#### دالة نافذة التنبيه (( ) window.alert)

تُستخدم دالة **نافذة التنبيه (( ) window.alert) لع**رض مربع تنبيه يحتوي على رسالة نصية، ويتعين على المُستخدم الضغط على زر "موافق" لإغلاق هذا المربع. وتُستخدم أيضًا للتأكد من أن المعلومات خاصة بالمُستخدم.

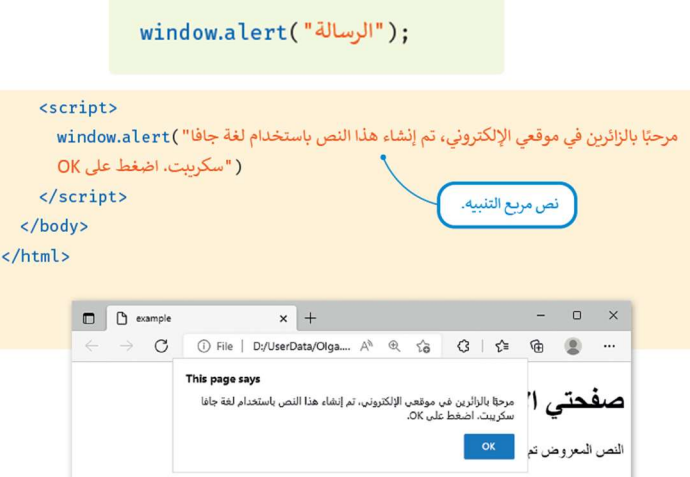

#### دالة الحصول على عنصر من المُعرِّف في مستند (( ) document.getElementById)

تُستخدم دالة الحصول على عنصر من المُعرِّف في مستند (( ) document.getElementById) لتحديد عنصر نصى محدد في HTML باستخدام المُعرَّف (id) وتغييره إلى عنصر آخر.

في المثال التالي، تأخذ الدالة مُعرف الوسم <p> الذي يحتوي على النص "مرحبًا" وتغيره إلى النص المحدد "صباح الخير".

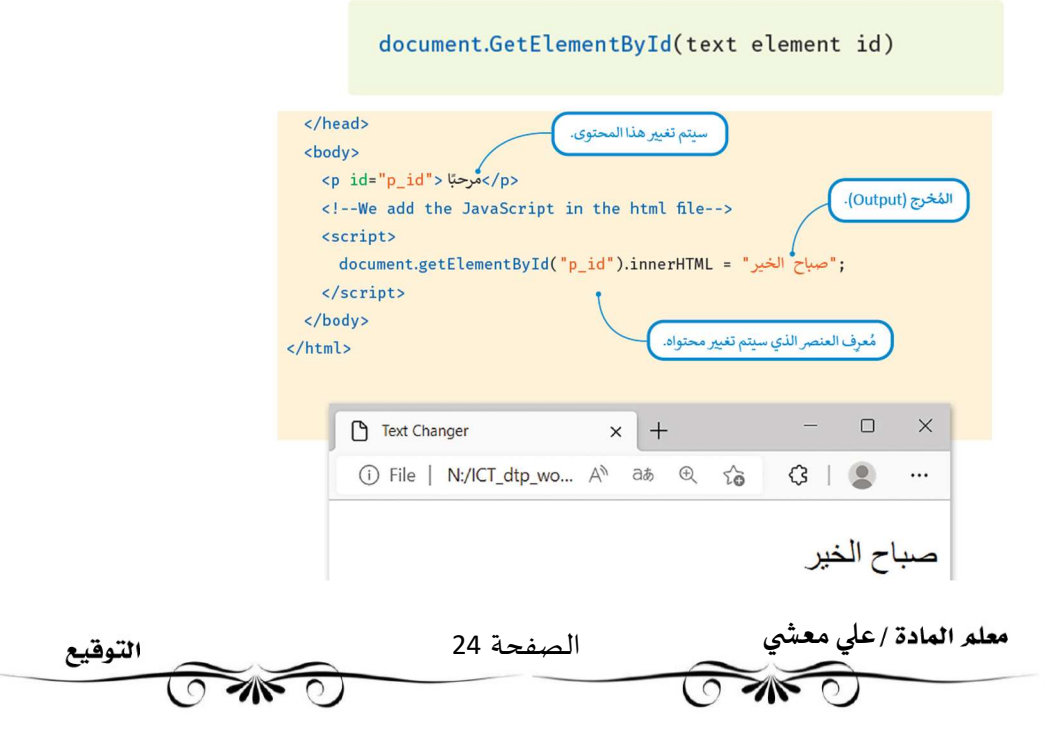

### إنشاء زر باستخدام جافا سكربيت مرحبًا بمكنك استخدام لغة HTML لإنشاء زر بمكن الضغط عليه، حيث يُستخدم وسم <button> في لغة HTML لإنشاء الزر، ومن خلال الضغط عليه ، يمكنك تشغيل وظيفة محددة. اضغط هنا <button\_onclick="myFunction()">اضغط هنا</button> يمكنك إنشاء الدالة بين وسوم البرنامج النصى، وبتم الإعلان عن الدالة داخل الأقواس المتعرجة لجافا سكرببت. صباح الخير تضاف الدالة هنا. اضغط هنا <script> function myFunction(){ }</script>

### ملف جافا سكريبت الخارجي

يمكنك إنشاء برنامج نصى (Script) في ملف مختلف وحفظه بامتداد "js."، ثم يمكنك الرجوع إليه باستخدام الخاصية src في وسم <script>. ويمكن استخدام ملف جافا سكريبت الخارجي في عدة صفحات من الموقع الإلكتروني، بدلًا من كتابة نفس البرنامج النصي عدة مرات.

ستنشئ برنامجًا في جافا سكرببت يعرض رسالة ترحيب تتغير وفقًا للوقت الذي يزور فيه المُستخدم الموقع. ستنشئ ملفًا خارجيًا يحتوي على مقطع برمجي جافا سكرببت بنفس الطريقة التي أنشأت بها ملف HTML وملف CSS، ولكن يُحفظ بالامتداد "js.".

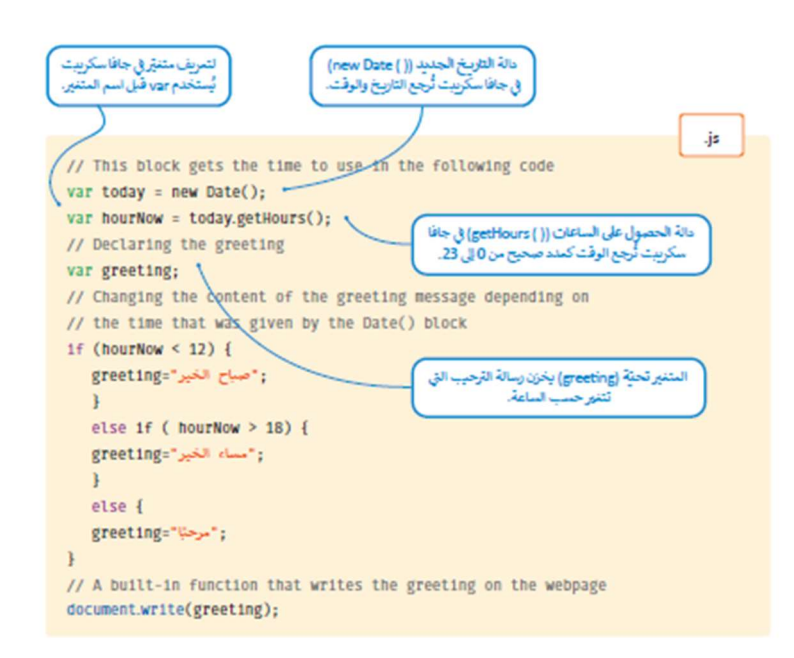

الآن بعد أن أنشأت البرنامج النصي، ستريطه بصفحة معجبي كرة القدم لجعل الصفحة أكثر جاذبية للمُستخدمين.

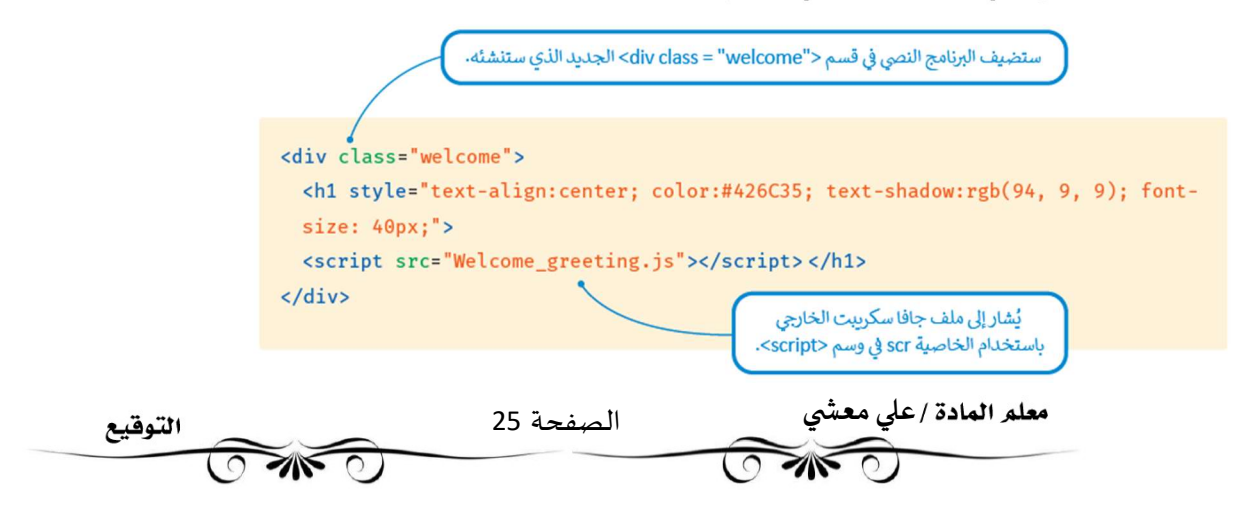

### قائمة همبرغر (Hamburger)

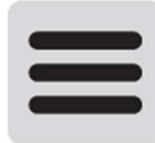

قائمة همبرغر عبارة عن أيقونة من ثلاثة أسطر أعلى الزاوية اليسري أو اليميي من الموقع الإلكتروني. عند الضغط عليها، يمكنك فتح قائمة بها مجموعة من الخيارات الإضافية. (تتكون من ثلاثة خطوط متوازبة حيث تشبه البرجر التقليدي).

باستخدام ملف جافا سكرببت، سيتم عرض أيقونة قائمة همبرغر عندما يكون عرض الشاشة صغيرًا نسبيًا. وفي نفس الوقت، سيتم عرض عناصر القائمة في عمود فقط إذا ضغط المستخدم على الأيقونة.

### خطوات إنشاء قائمة همبرغر :

> حمّل مكتبة الأيقونات (Icons Library) إلى ملف HTML الخاص بك، واربطها بعنوان URL الخاص بها، إلى القسم الرئيس للملف. > أضف في ملف HTML، داخل وأعلى قسم div في القائمة، قسم div منفصل يحتوي على:

- فئة الأيقونة (Button class): التي عند الضعط عليها، تؤدي إلى تشغيل المقطع البرمجي لجافا سكرببت.
	- فئة الرمز (Icon class) (بين وسم <i>).

> أنشئ مقطعًا برمجيًّا لجافا سكرببت يجعل القائمة تبدّل بين إضافة وازالة الفئة المستجيبة عندما يضغط المستخدم على الرمز. > أضف النمط المناسب إلى قسم القائمة والقائمة المستجيبة.

### تحميل مكتبة الأيقونات:

تحتاج أولًا إلى إضافة مكتبة الأيقونات (Icons Library) للحصول على أيقونة القائمة التي ستستخدمها، ولإضافتها إلى ملف html الخاص بك، عليك إضافة الرابط التالي إلى المقطع البرمجي الخاص بك:

> https://cdnjs.cloudflare.com/ajax/libs/font-awesome/4.7.0/css/font-awesome.min.css يؤدي هذا الرابط إلى ملف CSS يحتوي على الأيقونة التي تحتاج إلى استخدامها لقائمة هامبرغر.

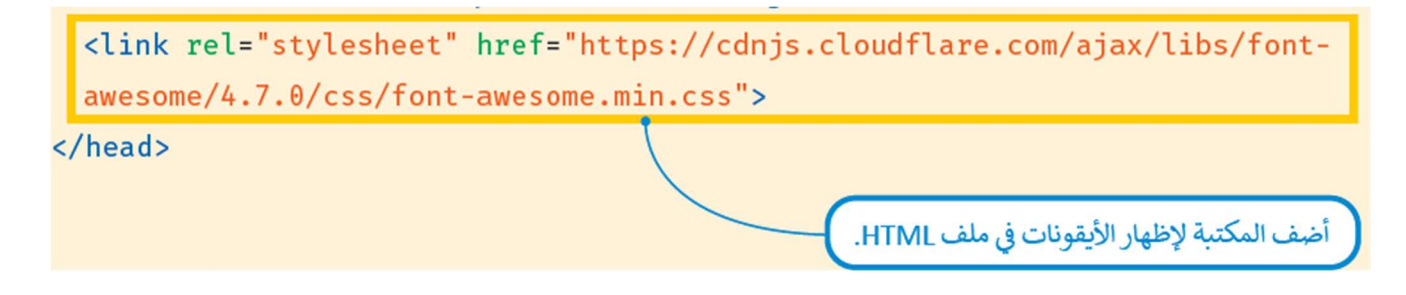

### إنشاء قسم div جديد:

أيقونة القائمة (Menu Icon) هو زر يُستخدم لفتح واغلاق القائمة في الشاشات الصغيرة، وللقيام بذلك تحتاج إلى إنشاء قسم div للزر مثل الفئة (class) وتعيينه أولًا في نفس القسم مع القائمة.

يمكنك استخدام الوسم <i> لإدراج الأيقونة، حيث يُستخدم لإضافة الأيقونات في ملف HTML. وبجب عليك أيضًا إضافة اسم إلى فئة الأيقونة (icon class).

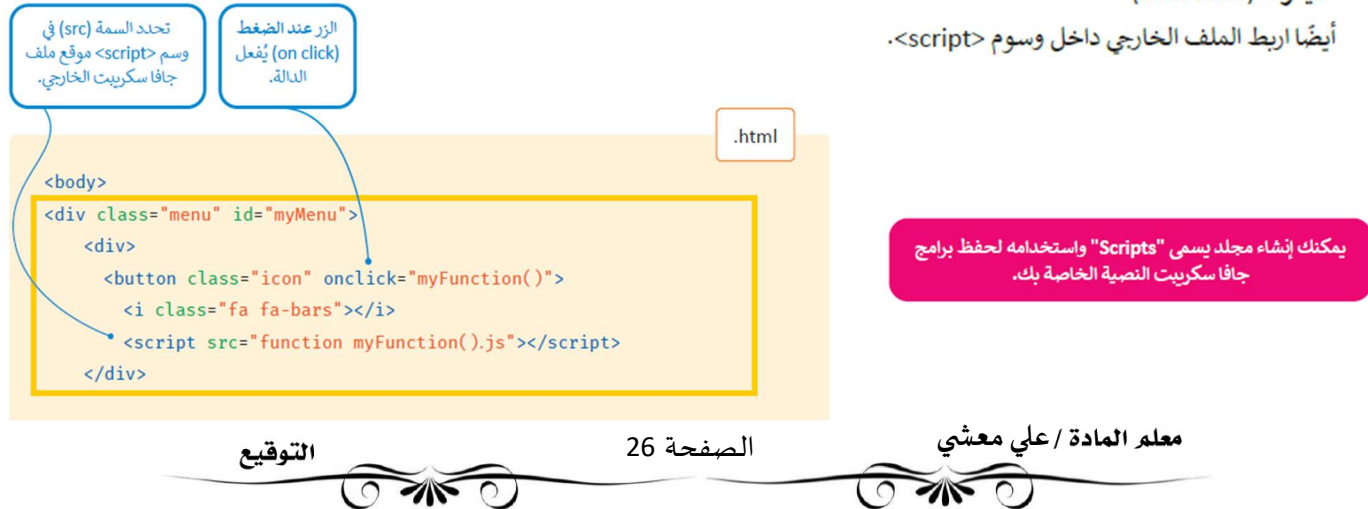

### إنشاء مقطع برمجي جافا سكرببت

.<br>أنت الآن بصدد إنشاء ملف جافا سكريبت الذي يجعل القائمة تُبدل بين إضافة وإزالة فئة الاستجابة.(responsive) يتيح برنامج جافا سكريبت عرض الأيقونة عندما يكون عرض الشاشة صغيرًا نسبيا. في هذا المثال، عندما يكون العرض أقل من 700 بكسل، فإن عناصر القائمة تختفي وتظهر الأيقونة. عندما يضغط المستخدم على الأيقونة، يتم عرض عناصر القائمة في عمود. وتُستخدم هذه الوظيفة في متصفح الهو اتف الذكية حيث تكون الشاشة صغيرة

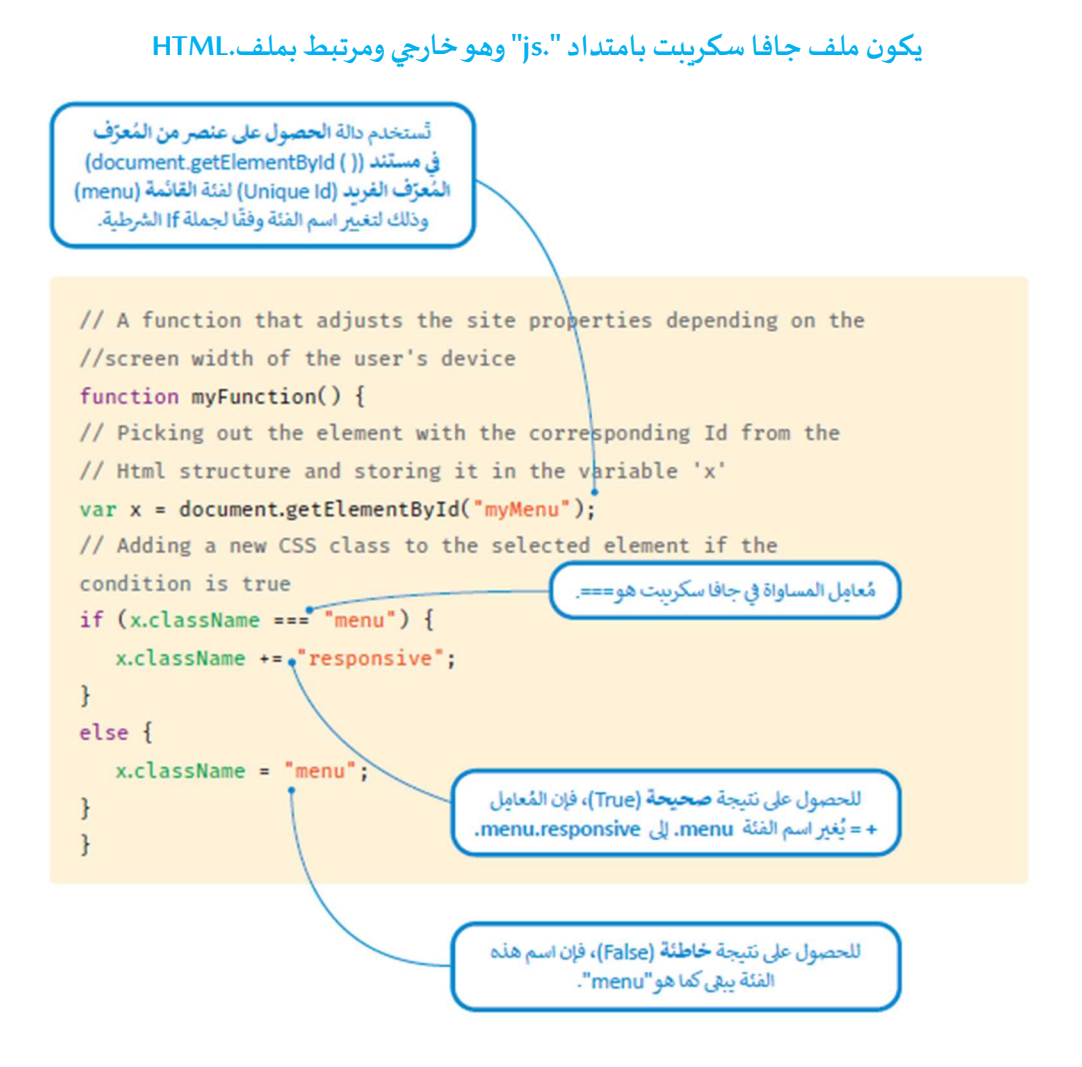

لكي يعمل الموقع الإلكتروني بشكل صحيح وبستجيب لشاشات الأجهزة المختلفة يجب عليك إضافة المقطع البرمجي التالي إلى ملف CSSالخارجي ثم حفظ الملف.

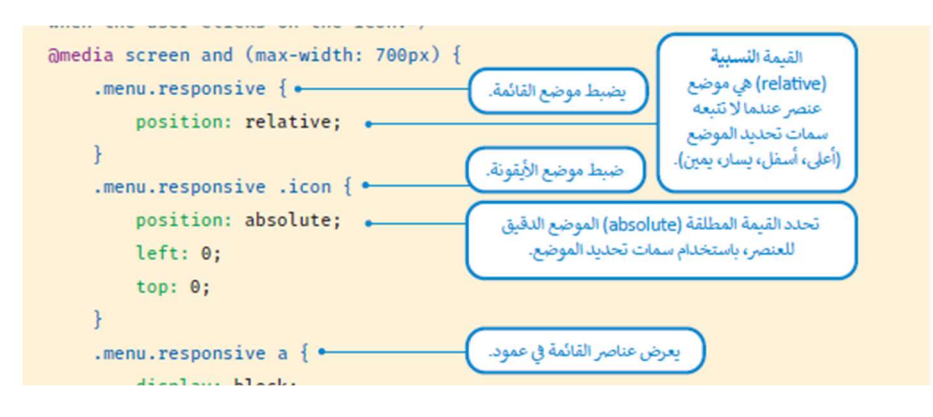

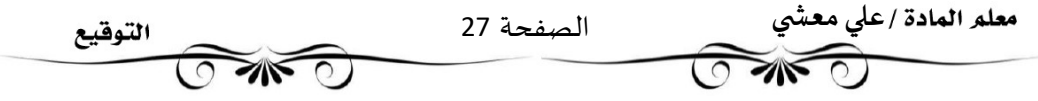

### Search Engine Optimization-SEOالبحث اتɠمحر تحس؈ن

يقصد بمصطلح تحسين محركات البحث جميع الإجراءات التي تحتاجها في هيكلية وتركيب محتوى الموقع الإلكتروني وذلك لرفع تصنيف (Ranking) الموقع وزيادة عدد الز ائربن له من خلال الوصول إلى الموقع عن طربق نتائج البحث باستخدام الكلمات <mark>المفتاحيه</mark> المتعلقة بمحتواه وليس عن طربق <mark>الإعلانات</mark> المدفوعة.

#### تقنيات تحسين محركات البحث

توجد العديد من التقنيات التي يسهل تنفيذها وعادة ما تأتي بنتائج جيدة لزبادة معدل الحركة على الموقع .(Website Traffic ونظرا الأن تقنيات تحسين محركات البحث تتغير باستمرار، فإليك بعضا منها:

- تحسين العناوين الرئيسة: حيث إن وسم العنوان <title>له وزنه الخاص في محرك البحث. ويجب أن تكون الكلمة المفتاحية المهمة في البداية، مع إضافة الكلمات المفتاحية المناسبة إلى رأس الصفحة (Header) قدر الإمكان.
- اختيار صور بأحجام مناسبة حيث تتطلب الصورمساحة تخزينية أكبر على الخادم، مما يعني أنها ستتطلب مساحة تخزينية أكبر على جهاز المستخدم ووقتا أطول لتحميلها. إن الصور التي تستغرق وقتا طوبلًا لتحميلها تؤثر بشكل سلبي على تصنيف الموقع.
- تشغيل أدوات تتبع معدل الحركة على الموقع حيث يُعد التتبع مصطلحًا مهما للغاية في تحسين محركات البحث لتتبع نتائج المو اقع غيرالمدفوعة، وبخبرك بمدى التقدم في جذب المزبد من الز ائربن للموقع.

#### كيفية عمل محركات البحث؟

تعمل محركات البحث من خلال ثلاث وظائف أساسية:

.1 الزحف(Crawling (

الزحف هو عملية <mark>الاكتشاف</mark> التي ترسل فيها محركات البحث فربقا من الروبوتات المعروفة باسم برامج الزحف أو العناكب) للعثور على محتوى جديد وحديث. يمكن أن يختلف المحتوى فقد يكون صفحة إلكترونية، أو صورة، أو مقطع فيديو ، أو ملف PDF ، وما إلى ذلك، ولكن بغض النظر عن المحتوى، يتم اكتشاف المحتوى عن طربق الروابط.

فمثلا، يبدأ جوجل بوت (bot (bot (bot بجلب بعض الصفحات الإلكترونية، ثم يتبع الرو ابط الموجودة على هذه الصفحات للعثور على عناوين URL جديدة من خلال التنقل على طول مسار الرو ابط هذا، يكون الزاحف قادرًا على العثور على محتوى جديد وإضافته إلى فهرس محرك البحث جوجل

2. الفهرسة (Indexing)

الفهرسة هي عملية <mark>تخزبن</mark> و<mark>تنظيم</mark> المحتوى الموجود أثناء عملية الزحف الفهرس هو <mark>قاعدة</mark> <mark>بيانات</mark> ضخمة لعناوين URL المكتشفة، والتي سيتم استردادها لاحقا عندما يبحث المستخدم عن معلومات. بمجرد إدراج الصفحة في الفهرس سيتم عرضها كنتيجة للاستعلامات ذات الصلة.

3. الترتيب(Ranking)

الترتيب هو عملية <mark>ترتيب نتائج البحث</mark> ح*سب* الصلة بالاستعلامات من الأكثر صلة إلى الأقل صلة بالموضوع. بشكل عام، يمكنك افتراض أنه كلما تم تصنيف موقع إلكتروني بأعلى صلة، كلما كان محرك البحث يعتقد أن الموقع مرتبط بالاستعلام.

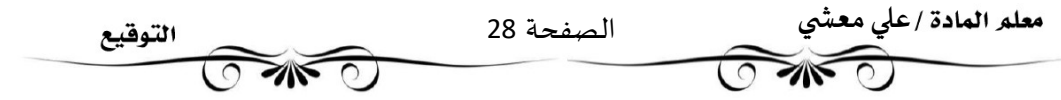

### عرض صفحة إلكترونية

العرض هو العملية التي يجب أن يمر بها الهاتف أو الحاسب أو الجهاز اللوحي أو متصفح جهاز آخر من أجل <mark>جلب</mark> صفحة إلكترونية للمستخدم. يمكن أن ت*س*تغرق عملية العرض وقتا طويلًا، اعتمادًا على <mark>حجم</mark> وكمية تلك الموارد المختلفة التي يجب على متصفحك الذهاب إليها وجليها.

● العرض من جانب العميل: الخيار الأقل ملاءمة لتحسين محركات البحث

يُقصد بالعرض من جانب العميل أن العميل جهاز المستخدم الذي يقوم بالبحث يعرض محتوى الصفحة الإلكترونية. بدلا من تجميع الصفحة على الخادم ثم إرسالها إلى متصفحك يتم إرسال الصفحة إلى الم*س*تعرض الخاص بك <mark>مفككة</mark>، تاركا المتصفح يعمل على تحميل وجمع كل المحتوى. هذا يعني أنه يتم استرداد البيانات من الخادم، ومعالجتها في المتصفح لعرضها على المستخدم.

> العرض من جانب الخادم الخيار المفضل لكبار المسؤولين الاقتصاديين لتحسين محركات البحث العرض من جانب الخادم هو في الأساس الأسلوب الذي يتم فيه عرض الصفحة <mark>بأكملها</mark> بواسطة <mark>الخادم</mark>. سيطلب العميل المعلومات من الخادم، وسيسلم الخادم الصفحة المحملة بالكامل إلى العميل.

### مز ايا وعيوب الطريقتين

بعد العرض من جانب الخادم مفيدا لكبار المسؤولين الاقتصاديين؛ لأن المحتوى موجود على <mark>الخادم</mark> قبل أن يحصل عليه العميل، لذلك يمكن لمحركات البحث <mark>الزحف</mark> إليه و<mark>فهرسته</mark>، مما يؤدي إلى ترتيب <mark>أفضل</mark> وحركة مرور أكبرعلى الصفحة الإلكترونية. ولكن بأداء <mark>أقل</mark> عند عرض الخادم صفحة جديدة بالكامل في كل مرة، وليس المحتوى الجديد فقط.

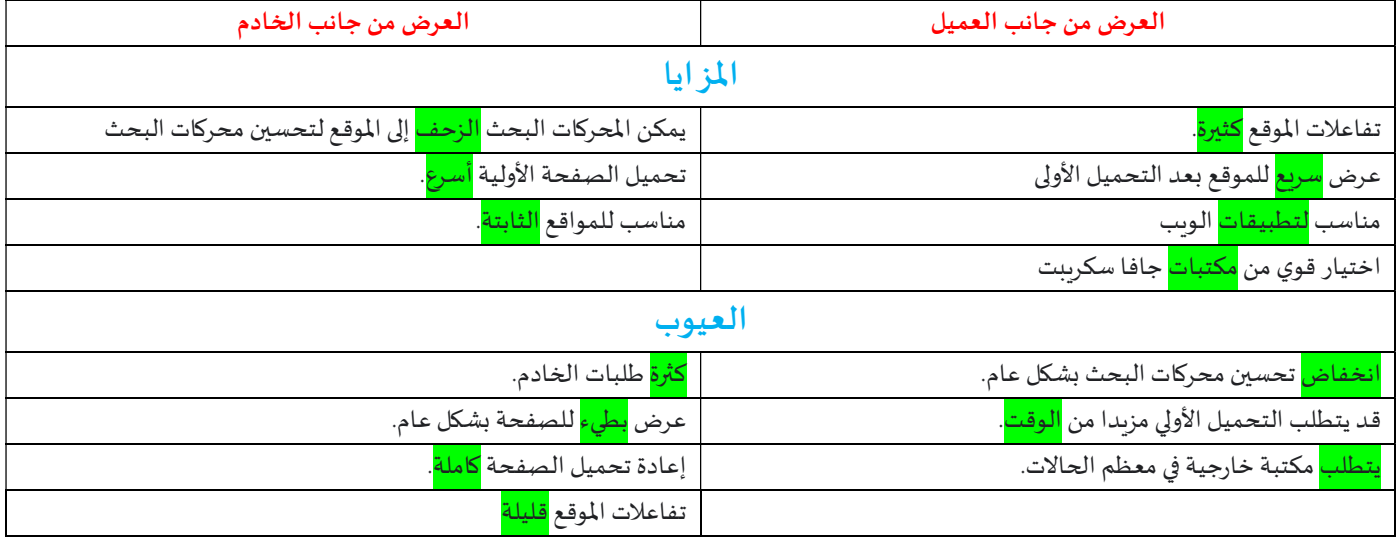

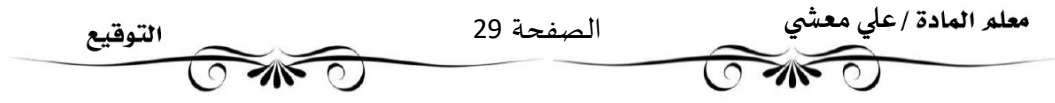

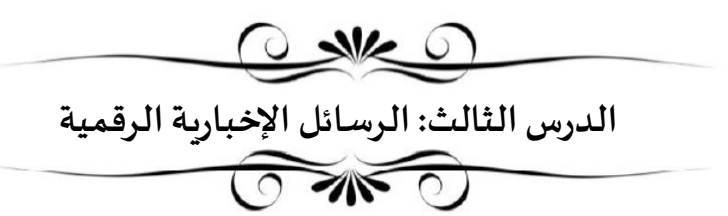

الہ*د*ف من الرسائل الإخبارية الرقمية هو <mark>إعلام الجمہور</mark> من خلال رسالة بريد إلكتروني تعرض داخل عميل البريد الإلكتروني الخاص بهم ويقصد بعميل البريد الإلكتروني: <mark>برنامج الحاسب الذي يستخدمه الجمهورلقر</mark>اءة رسائل البريد الإلكتروني وارسالها وما إلى ذلك.

وهذا يعني أن هناك قيودا تتعلق بحجم وتنسيق وشكل التخطيط والتصميم في الرسالة الإخبارية، وإذا لم تراع فلن تكون الرسالة التي تربد إرسالها فعالة.

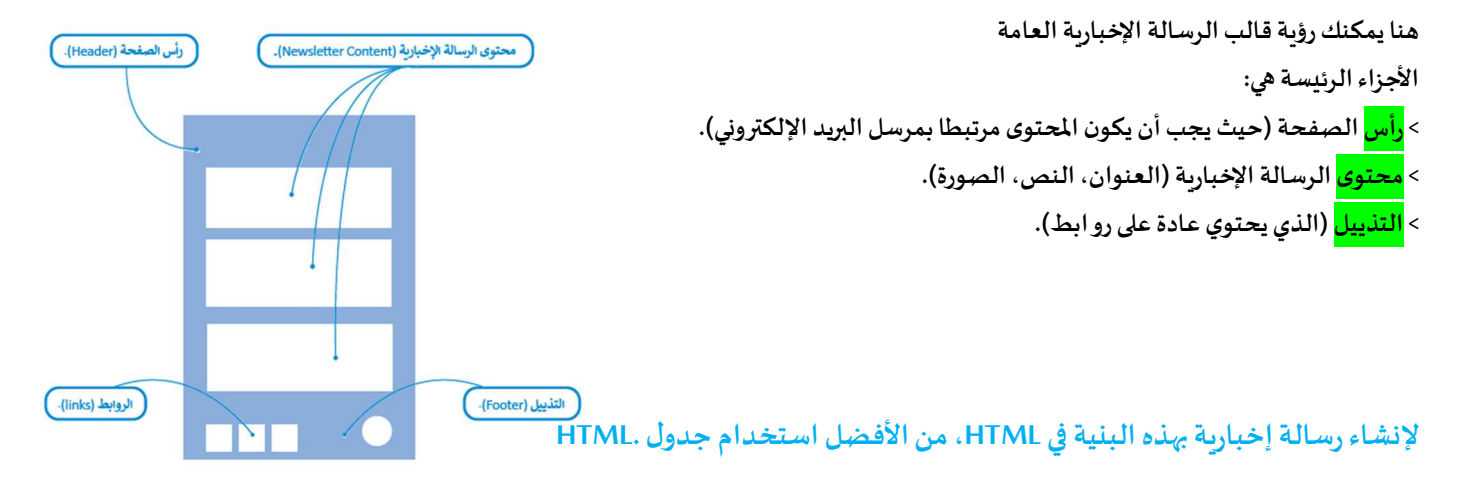

### جدول HTML

يتكون الجدول من صفوف وأعمدة، وبمكنك استخدامه في ملف HTML لعرض البيانات بشكل جدولي (Tabular) مثل جدول البيانات.

وبُعرَف جدول HTML باستخدام الوسمين <table> </table>، وداخل الوسم <table> تقوم بإنشاء الصفوف والخلايا. وبمكنك استخدام الوسم <tr> لإنشاء صف، والوسم <td> لإنشاء خلية.

لتشاهد المُخطط العام للجدول في HTML.

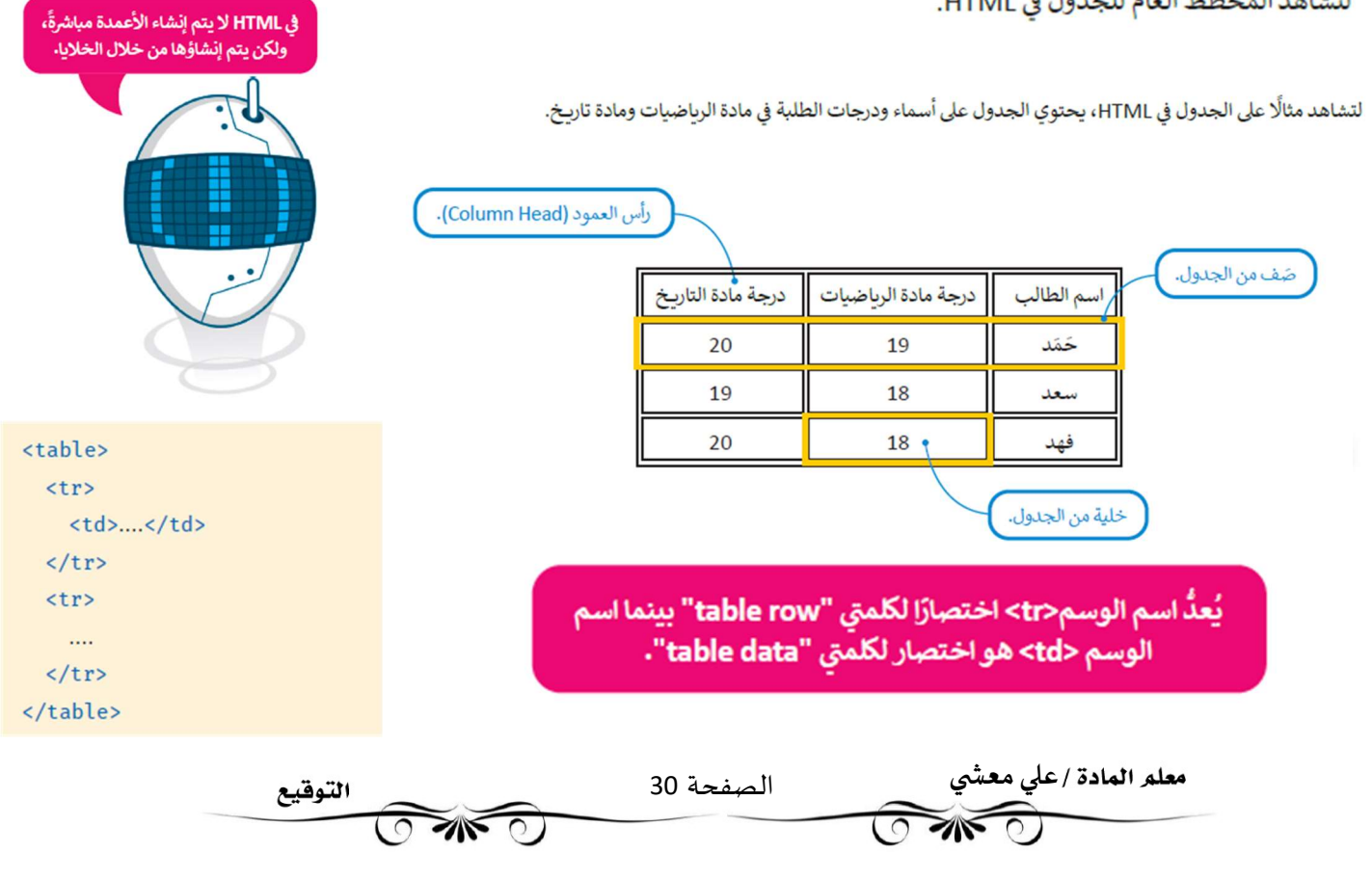

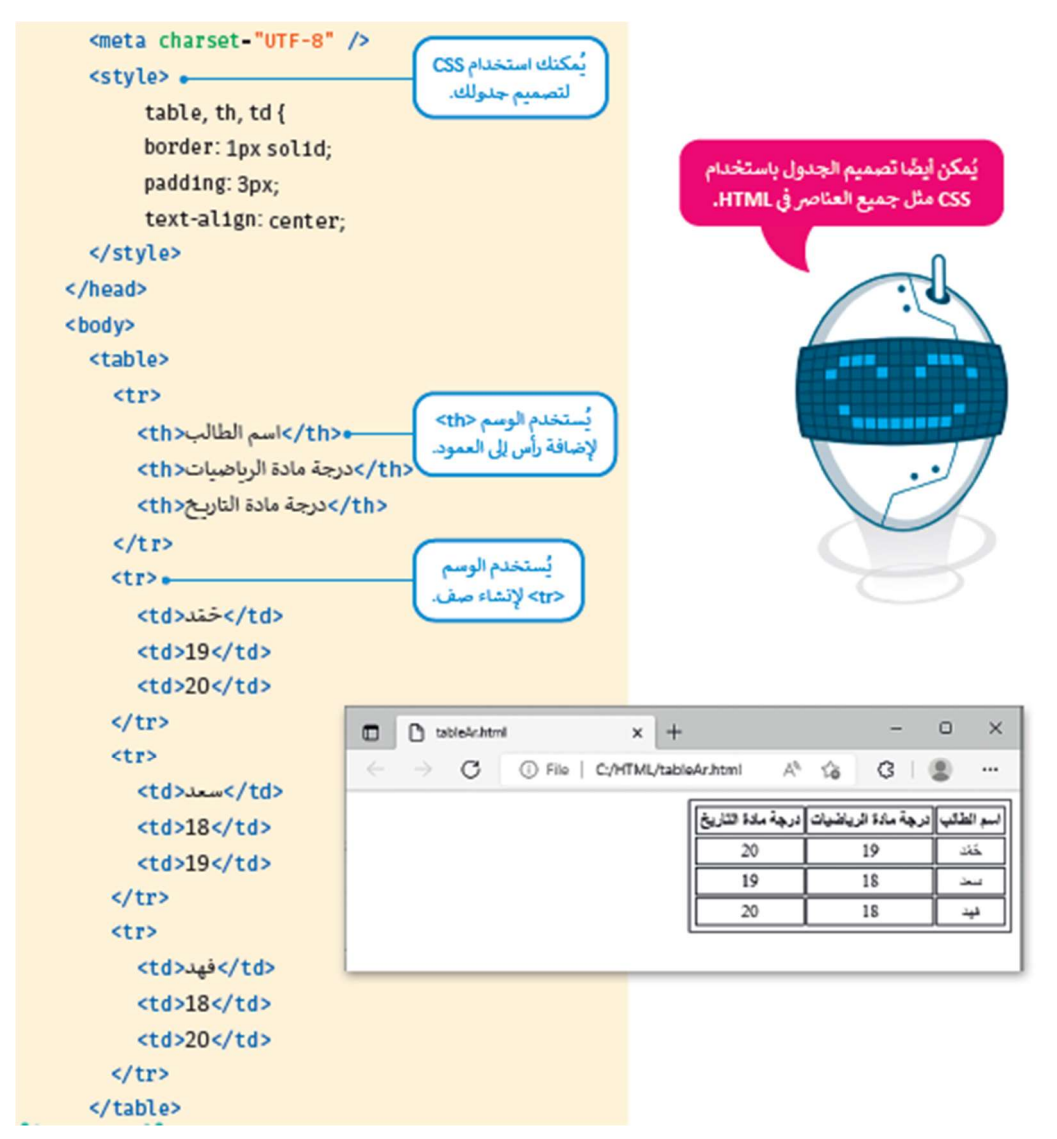

### إنشاء الرسائل الإخبارية الرقمية

لقد تعلمت كيفية إنشاء الجداول ڧHTML ، ويمكنك استخدامها لإنشاء الرسالة الإخبارية الرقمية.

خطوات إنشاء الرسالة الإخبارية:

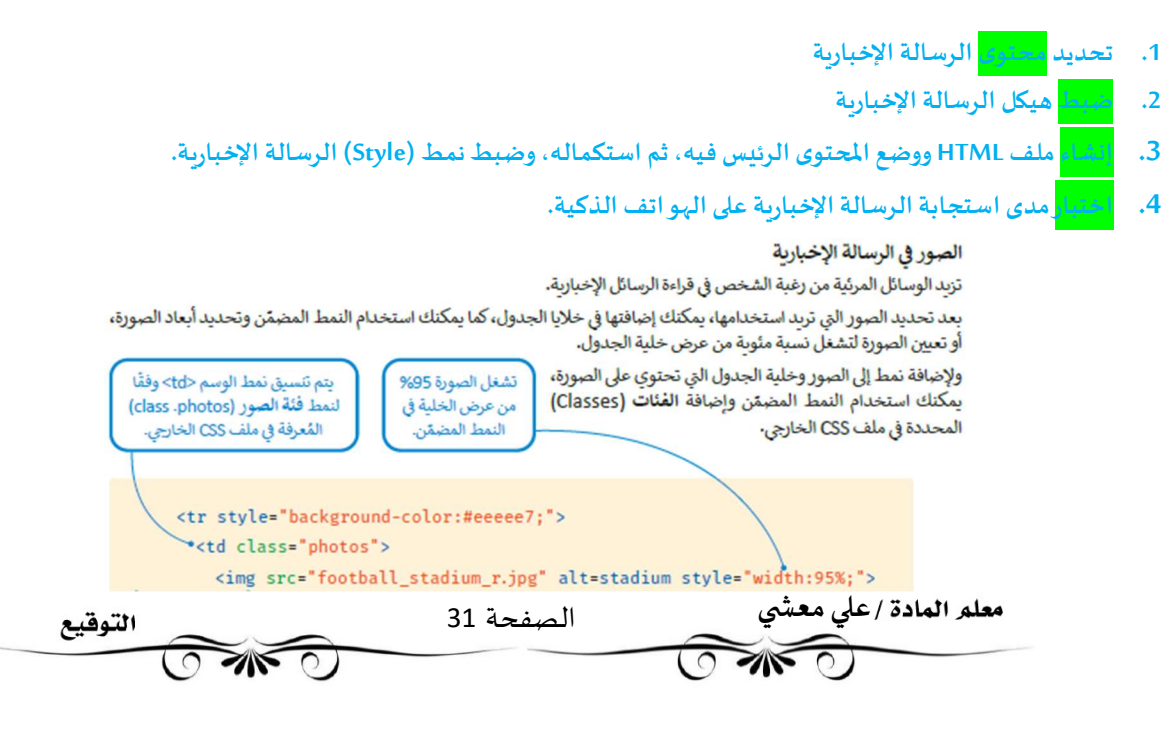

#### نمط الجدول

```
ستستخدم ملف CSS الخارجي لتصميم الرسالة الإخبارية. وبشكل أكثر تحديدًا، سيكون للجدول خلفية (Background) ملونة وفراغ
                (Padding) من أعلى ومن اليسار ومن اليمين، ثم يتم تطبيق لون الخلفية على الفراغ مما يعطي شكلًا مُنسقًا للجدول.
```

```
ملف CSS الخارجي للرسالة الإخبارية
```

```
body \{font-family: 'tahoma', 'Open Sans', sans-serif;
\mathbf{1}/* Add some padding and background color to the table.*/
table<sub>1</sub>background-color: white;
  padding-top: 25px;
  padding-left: 25px;
                                            Class .headline1
  padding-right: 25px;
                               يؤثر على نمط خلية الجدول <'td class = "headline1"
\mathbf{R}/*Style texts*/
.headline1 {\longleftarrowpadding-right: 10px;
 text-align: right;
                                                 Class .text1
  font-size: 25px;
                                   يؤثر على نمط خلية الجدول <td class = "text1">
  font-weight: bold;
\mathbf{r}.text1 \left\{ \right.padding-right: 10px;
  padding-bottom: 30px;
  text-align: right;
  font-size: 18px;
  font-weight: normal;
     \sim
```
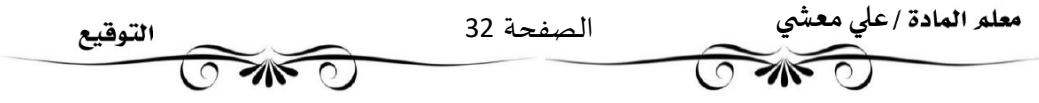

### أضف نمط التذييل إلى خلية الجدول الأخيرة

يمكن أن يحتوي التذبيل على روابط وبربد إلكتروني للمراسلة، ورابط لأي شخص يربد إلغاء الاشتراك في الرسائل الإخباربة.

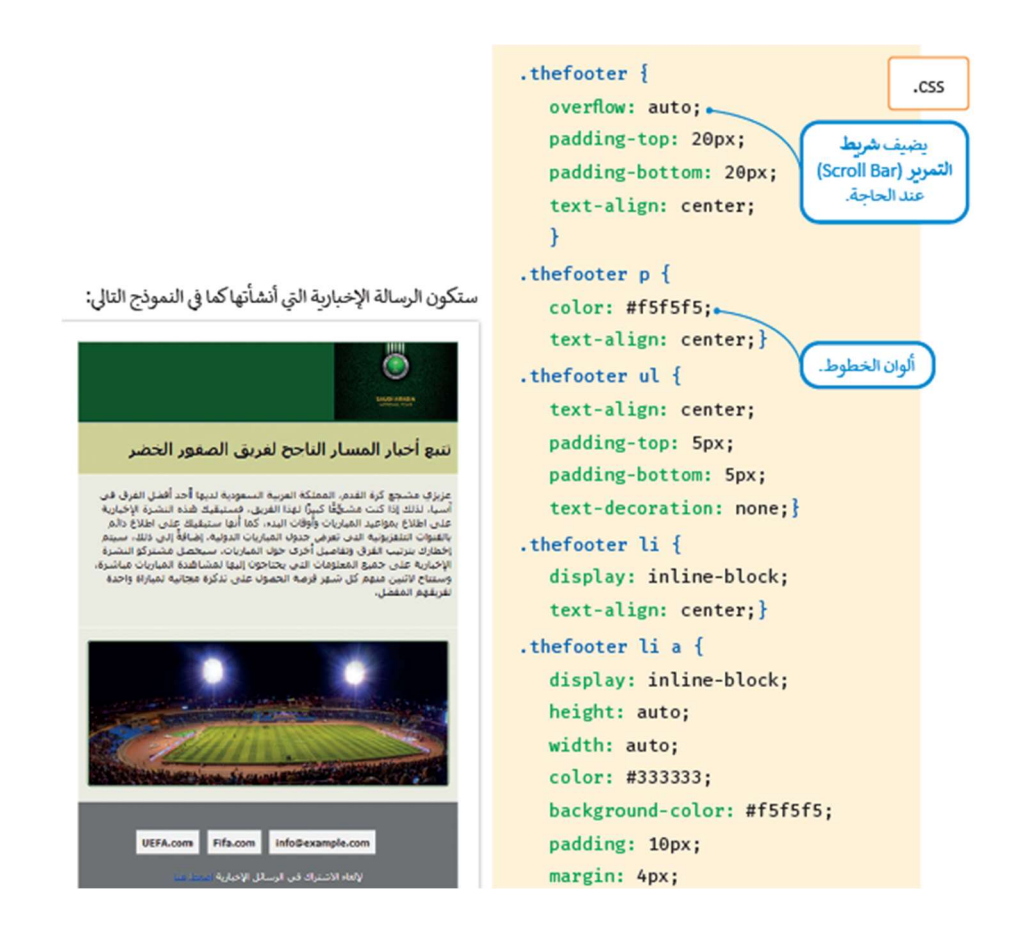

### 1 اختيار مدى استجابة الرسالة الإخبارية

يُمكنك استخدام جهاز المحاكاة في أدوات المطور في مايكروسوفت إيدج وذلك لمعرفة مدى استجابة الرسالة الإخباربة الرقمية التي أنشأتها. وعند تحديد هواتف ذكية محددة، يُمكنك ملاحظة أن عرض الصفحة يتم تكبيره أو تصغيره إلى عرض (Width) إطار العرض للجهاز المُحدد، وبمكن للمُستخدم التمرير عموديًا إذا لزم الأمر.

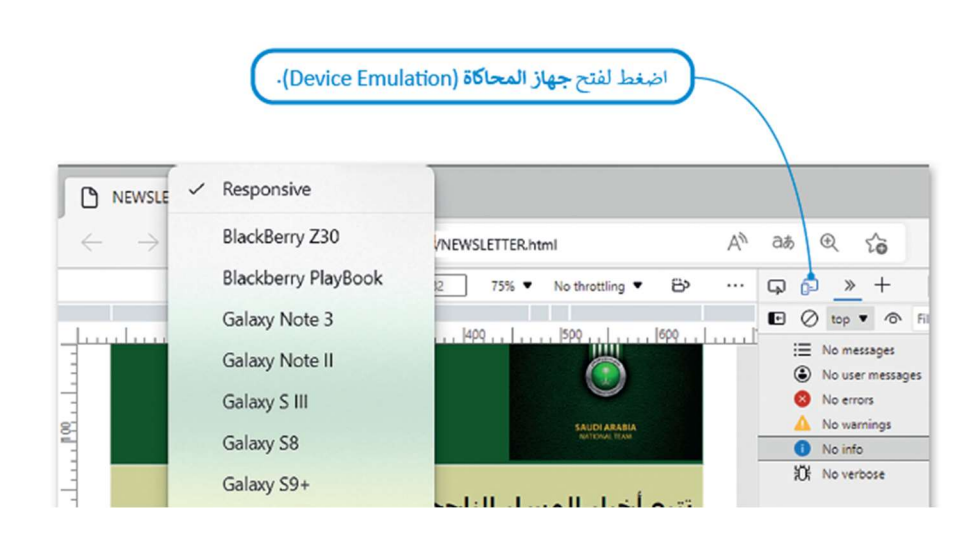

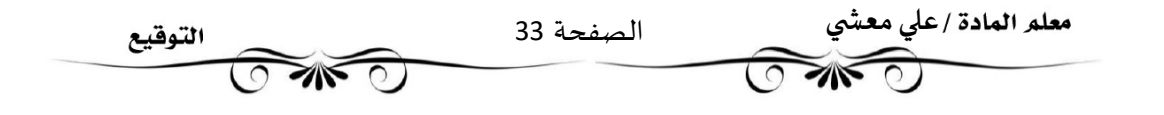